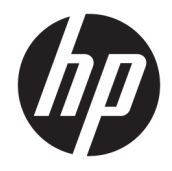

Ръководство за справки по хардуера

© Copyright 2018 HP Development Company, L.P.

Windows е или регистрирана търговска марка, или търговска марка на Microsoft Corporation в Съединените щати и/или други държави.

Информацията, съдържаща се тук, подлежи на промяна δез предизвестие. Единствените гаранции, валидни за продуктите и услугите на HP, са изрично описани в гаранционните условия към тези продукти и услуги. Нищо от съдържащото се в този документ не трябва да се подразбира като допълнителна гаранция. HP не носи отговорност за технически или редакционни грешки или пропуски, съдържащи се в този документ.

Първо издание: август 2018 г.

Номенклатурен номер на документа: L35995-261

#### **Декларация за продукта**

Това ръководство описва функции, които са оδщи за повечето модели. Вашият продукт може да не разполага с някои от функциите. За достъп до най-новото ръководство за потреδителя отидете на [http://www.hp.com/](http://www.hp.com/support) **support** и следвайте указанията, за да намерите своя продукт. След това изδерете Ръководства за потребителя.

#### **Условия за използване на софтуера**

Като инсталирате, копирате, изтегляте или използвате по друг начин предварително инсталиран на компютъра софтуерен продукт, се съгласявате да се оδвържете с условията на Лицензионното споразумение с крайния потреδител (ЛСКП) на HP. Ако не приемете тези лицензионни условия, единствената компенсация е да върнете целия неизползван продукт (хардуер и софтуер) в рамките на 14 дни срещу пълно възстановяване на сумата, което зависи от съответните правила за възстановяване на вашия търговец.

За допълнителна информация или за заявка за пълно възстановяване на стойността на компютъра се свържете с вашия търговец.

#### **Относно това ръководство**

В това ръководство се съдържа обща информация за надграждането на този компютър.

- <u>A **предупреждение!** Показва опасна ситуация, която, ако не бъде избегната, **може да** доведе до</u> смърт или сериозно нараняване.
- **/ ВНИМАНИЕ:** Показва опасна ситуация, която, ако не бъде избегната, **може да** доведе до леко или средно нараняване.
- $\ddot{\textbf{C}}$  ВАЖНО: Показва информация, считана за важна, но несвързана с опасност (например съобщения, свързани с увреждане на имущество). Важно известие предупреждава потреδителя, че неизпълнение на процедура така, както е описана, може да доведе до загуба на данни или повреда на хардуер или софтуер. Също така съдържа важна информация за оδяснение на идея или за изпълнение на задача.
- **ЭЛЕЛЕЖКА:** Съдържа допълнителна информация за подчертаване или допълване на важни моменти от главния текст.
- **СЪВЕТ:** Предоставя полезни съвети за изпълнение на задача.

# Съдържание

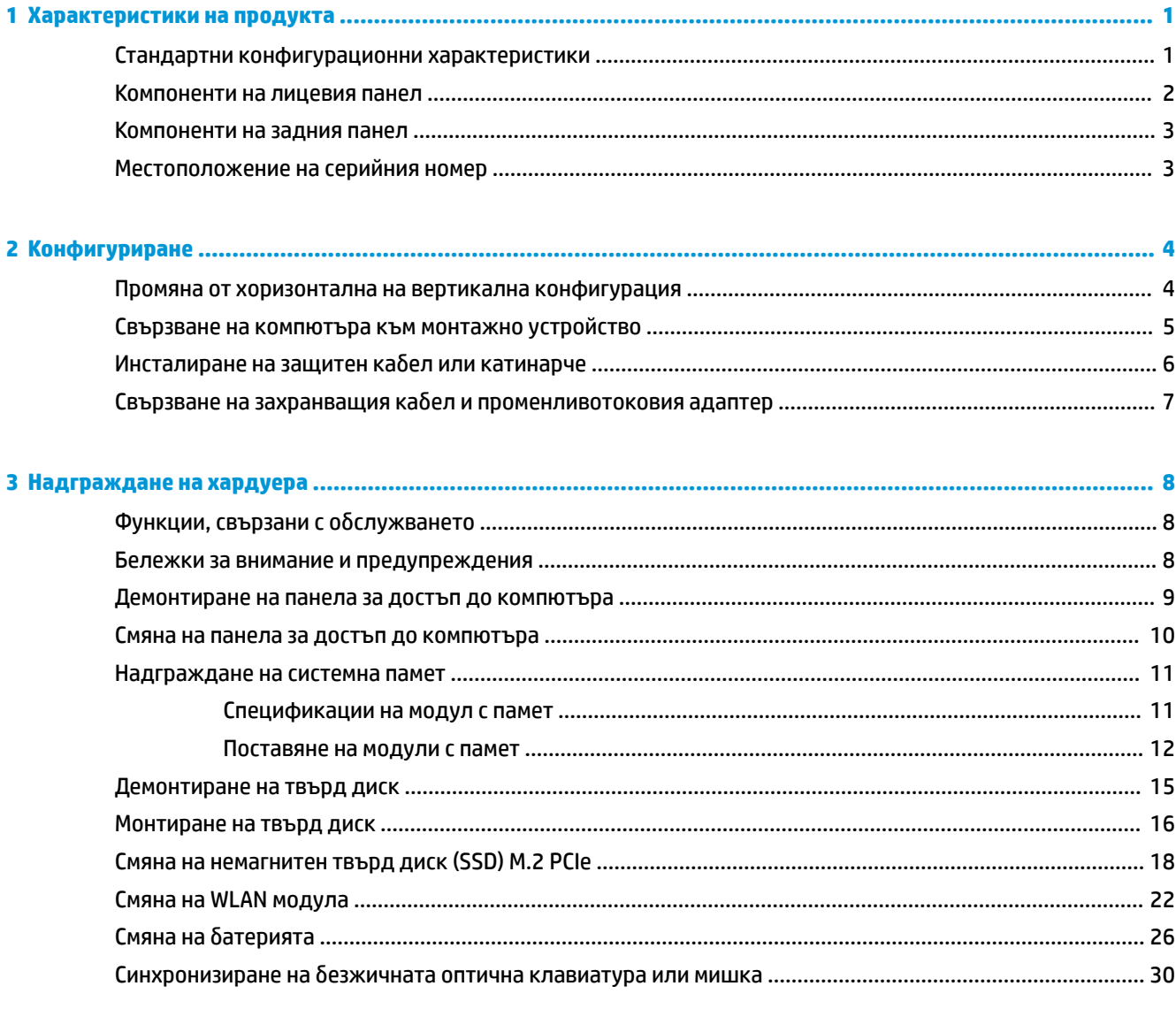

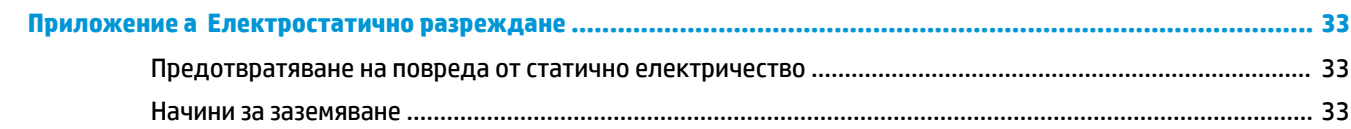

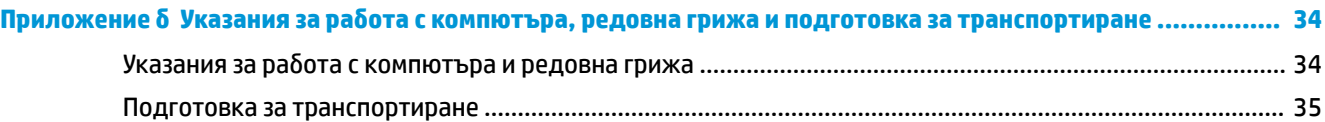

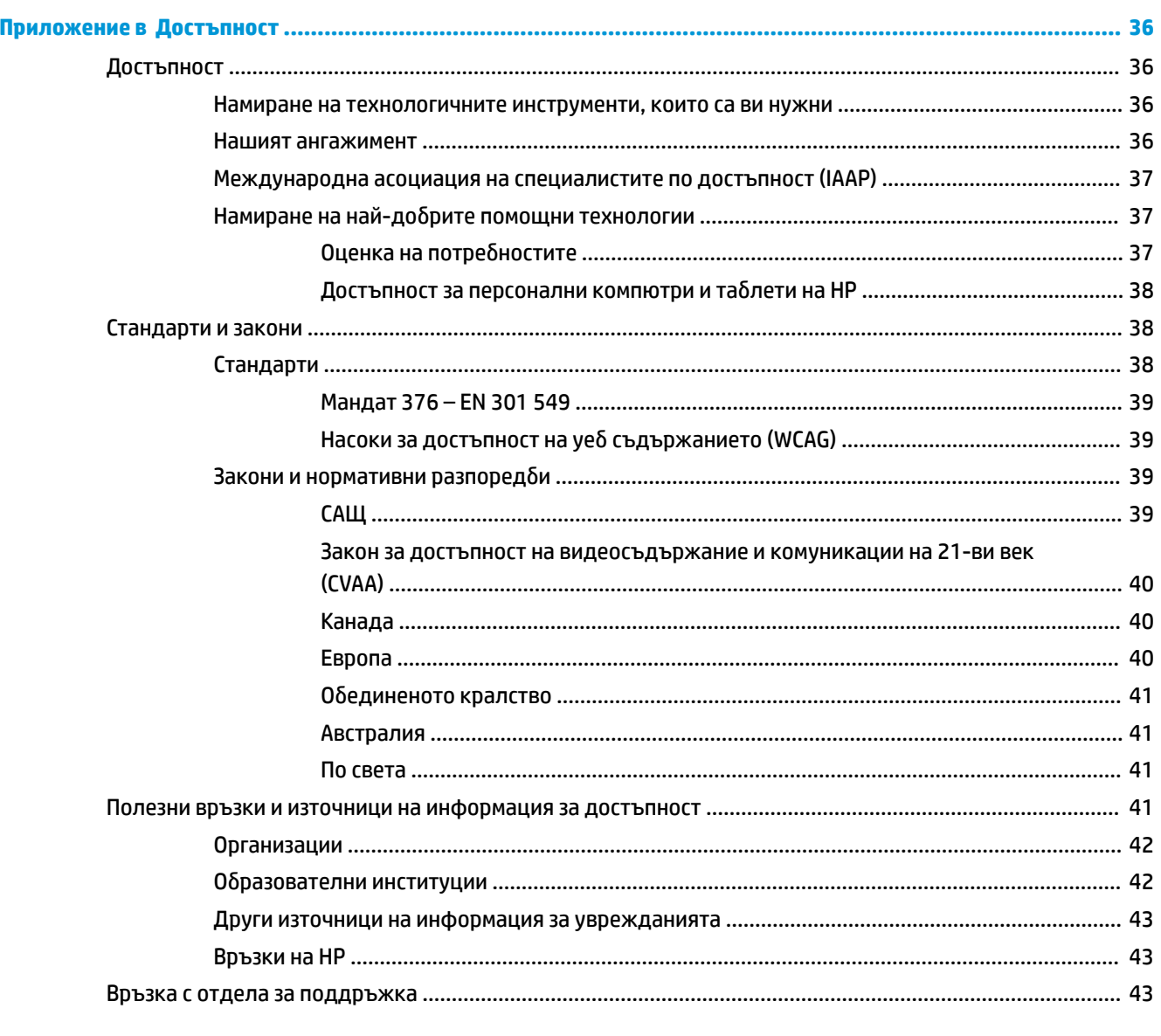

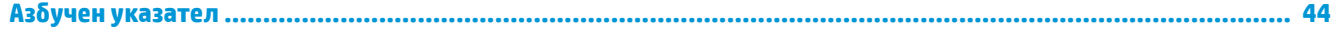

# <span id="page-6-0"></span>**1 Характеристики на продукта**

### **Стандартни конфигурационни характеристики**

Характеристиките се различават според модела. За помощ при поддръжката и за да научите повече за хардуера и инсталирания на вашия модел компютър софтуер, стартирайте помощната програма HP Support Assistant.

**ЗАБЕЛЕЖКА:** Този модел компютър може да се използва във вертикална или хоризонтална конфигурация. Стойката за вертикалната конфигурация се продава отделно.

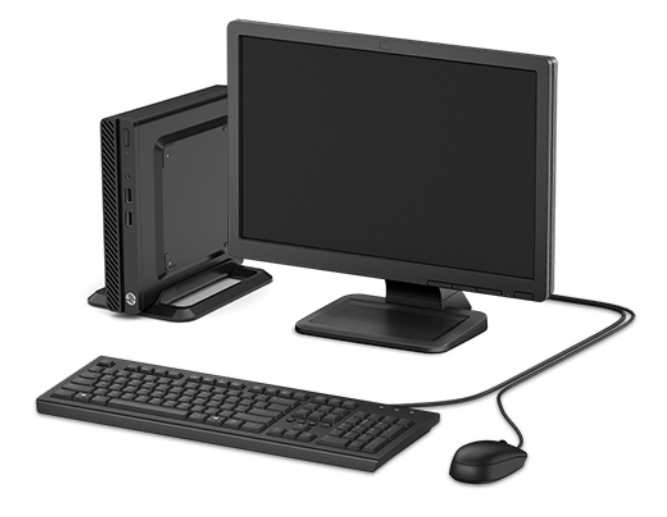

# <span id="page-7-0"></span>**Компоненти на лицевия панел**

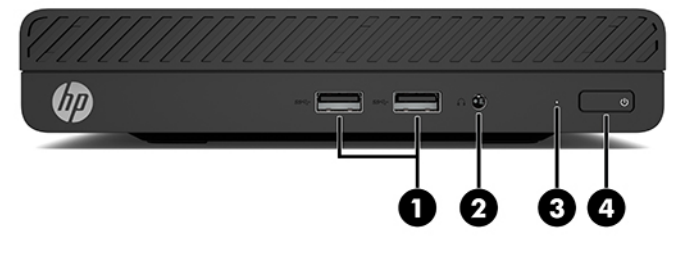

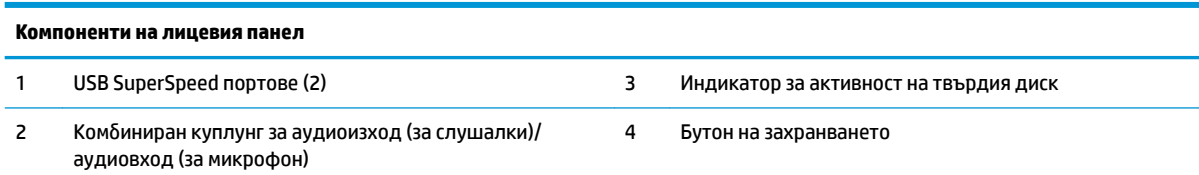

### <span id="page-8-0"></span>**Компоненти на задния панел**

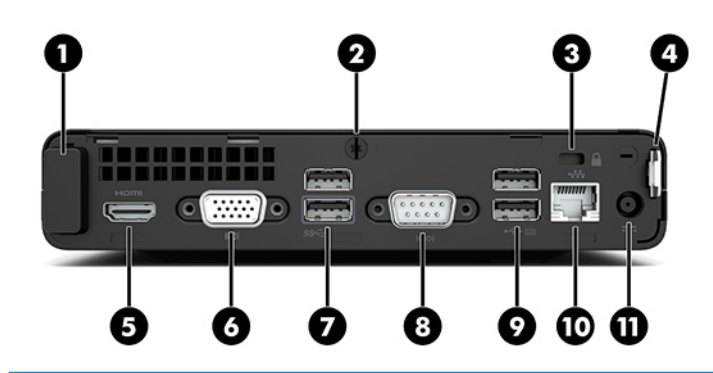

#### **Компоненти на задния панел**

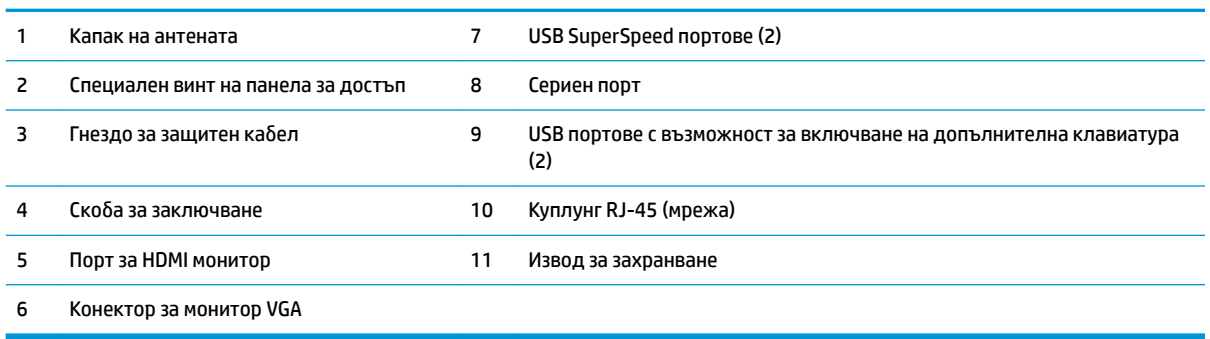

# **Местоположение на серийния номер**

Всеки компютър има уникален сериен номер и продуктов идентификатор, които се намират от външната страна на компютъра. Запазете тези номера, защото може да ви потрябват когато се свързвате с отдела за обслужване на клиенти за съдействие.

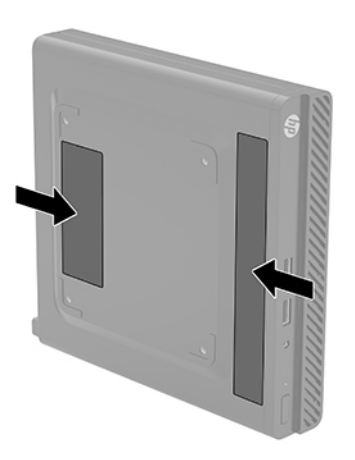

# <span id="page-9-0"></span>**2 Конфигуриране**

### **Промяна от хоризонтална на вертикална конфигурация**

Компютърът може да се ползва във вертикална конфигурация с допълнителна стойка, която може да се закупи от HP.

- **1.** Отстранете/освоδодете всички защитни механизми, които препятстват смяната на ориентацията на компютъра.
- **2.** Извадете от компютъра всички сменяеми носители, като например USB флаш устройства.
- **3.** Изключете компютъра чрез операционната система и изключете всички външни устройства.
- 4. Изключете кабела за променливотоковото захранване от електрическия контакт и разкачете външните устройства.
- <u>⊯</u> ВАЖНО: Независимо дали компютърът е включен или изключен, дънната платка винаги е под напрежение докато системата е включена в работещ електрически контакт. Трябва да изключите захранващия кабел от захранващия източник преди да смените ориентацията на компютъра, за да предотвратите повреждане на вътрешните компоненти.
- **5.** Ориентирайте компютъра така, че дясната му страна да е насочена нагоре и го поставете в допълнителната стойка.

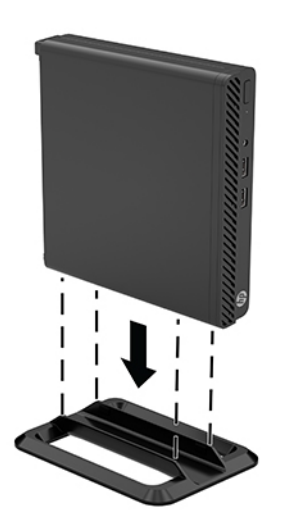

- <u>₩ **забележка:** За д</u>а стабилизирате компютъра във вертикална ориентация, HP препоръчва ползването на допълнителната вертикална стойка.
- 6. Свържете отново захранващия кабел и външните устройства и включете компютъра.
- <span id="page-10-0"></span> $\mathbb{Z}$  **забележка:** Уверете се, че от всички страни на компютъра има разстояние от поне 10,2 сантиметра (4 инча) своδодни и δез препятствия.
- **7.** Заключете защитните устройства, които са δили освоδодени преди компютърът да δъде преместен.

## **Свързване на компютъра към монтажно устройство**

Компютърът може да δъде закачен на стена, въртящо се рамо или друг крепежен елемент с помощта на четири VESA монтажни отвора от долната страна на компютъра.

<u><mark>≫° забележка:</mark> Този уред е предназначен да бъде поддържан от монтажна скоба за стена,</u> сертифицирана от UL или CSA.

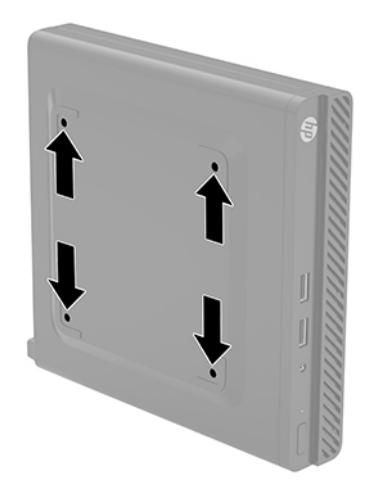

- **1.** Ако компютърът е на стойка, отстранете го от стойката и поставете компютъра да легне.
- **2.** За да свържете компютъра към въртящо се рамо (продава се отделно), поставете четирите винта в отворите на планката на въртящото се рамо и в монтажните отвори на компютъра.
	- **ВАЖНО:** Този компютър има стандартни 100-милиметрови монтажни отвори съгласно изискванията на VESA. За окачване на монтажни системи на трети страни към компютъра, използвайте винтовете, които са предоставени със системата. Важно е да се провери дали монтажната система на производителя отговаря на стандарта VESA и дали е оразмерена да поддържа тежестта на компютъра. За най-добрата работа на компютъра е важно да използвате захранващия и другите кабели, предоставени с компютъра.

За да монтирате компютъра към останалите крепежни елементи, следвайте инструкциите, приложени към тях, за да сте сигурни, че компютърът е правилно монтиран.

# <span id="page-11-0"></span>**Инсталиране на защитен кабел или катинарче**

Можете да закачите защитен кабел в задната част на компютъра. Използвайте предоставения ключ, за да свържете и премахнете защитния кабел.

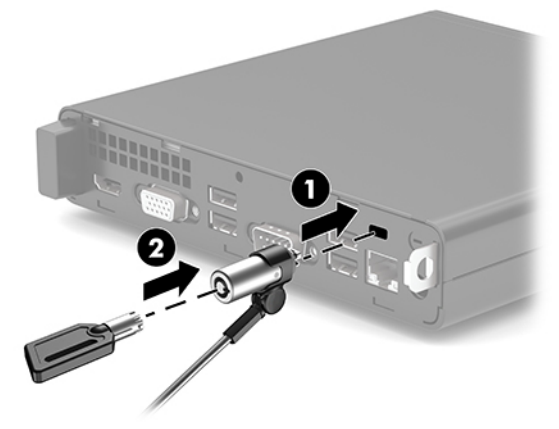

За да поставите катинарче, извадете заключващата скоба (1) от задната част на компютъра и поставете катинарчето (2) в скобата.

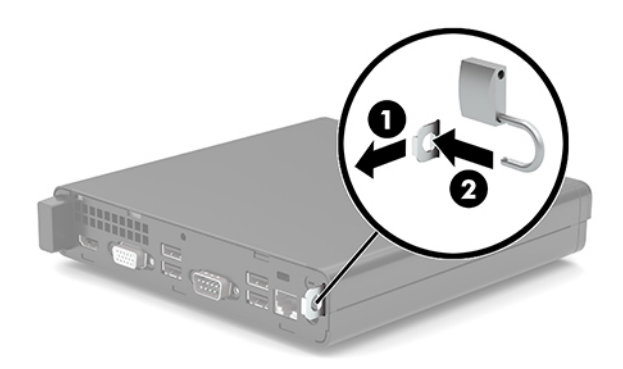

<u>③</u> забележка: Защитният кабел и катинарчето имат възпиращо действие, но не могат да предпазят компютъра от злоупотреба или кражба.

# <span id="page-12-0"></span>Свързване на захранващия кабел и променливотоковия **адаптер**

Свържете единия край на захранващия кабел към променливотоковия адаптер (1), а другия край към заземен електрически контакт (2), след което свържете променливотоковия адаптер към извода за захранване на компютъра (3).

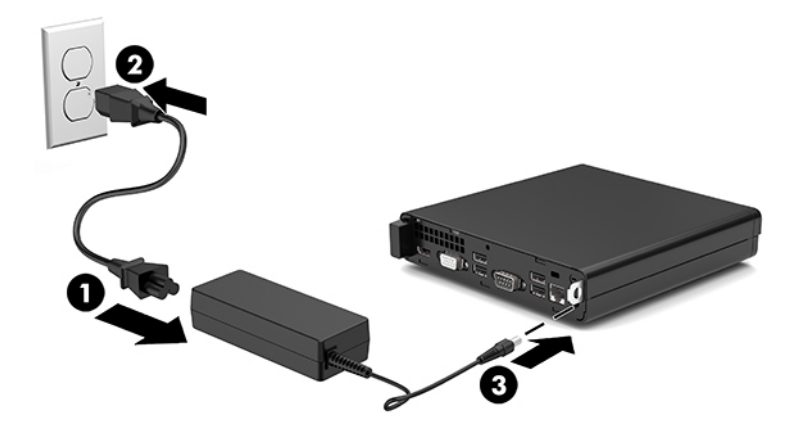

# <span id="page-13-0"></span>**3 Надграждане на хардуера**

## **Функции, свързани с обслужването**

Този компютър има функции, които улесняват надстройката и сервизното му обслужване. За някои от инсталационните процедури, описани в тази глава, е необходима отвертка тип "звезда" T15 или плоска отвертка.

### **Бележки за внимание и предупреждения**

Преди да извършите надграждане, не забравяйте да прочетете всички приложими инструкции, δележки за внимание и предупреждение в това ръководство.

#### **ПРЕДУПРЕЖДЕНИЕ!** За да намалите риска от нараняване от токов удар, горещи повърхности или пожар:

Извадете кабела за променливотоковото захранване от електрическия контакт и оставете вътрешните системни компоненти да се охладят, преди да ги докоснете.

Не включвайте телекомуникационни или телефонни съединители в гнездата на мрежовите платки.

Не изключвайте заземяващия щепсел на кабела за променливотоково захранване. Заземяващият щепсел е важно предпазно средство.

Включвайте кабела за променливотоково захранване в заземен (замасен) електрически контакт, който е лесно достъпен по всяко време.

За да намалите риска от сериозни наранявания, прочетете Ръководството за безопасна и удобна работа. В него е описана правилната конфигурация на работната станция и правилната поза на тялото, здравословните и работните навици за потребителите на компютри. В Ръководството за безопасна и *удобна работа* има също и важна информация за електрическа и механична безопасност. Ръководството за безопасна и удобна работа може да бъде намерено в интернет на <http://www.hp.com/ergo>.

#### **ПРЕДУПРЕЖДЕНИЕ!** Активни и движещи се части във вътрешността.

Изключвайте захранването на оборудването преди свалянето на кутията.

Монтирайте обратно и фиксирайте кутията, преди да подавате захранване към оборудването.

<span id="page-14-0"></span> $\ddot{\mathbb{I}}^{\gg}_{\mathcal{E}}$  ВАЖНО: Статичното електричество може да повреди електрическите компоненти на компютъра и допълнителното оборудване. Преди да започнете тези процедури, се уверете, че сте се разредили от статично електричество, като докоснете за кратко заземен метален оδект. Вж. [Електростатично](#page-38-0) [разреждане на страница 33](#page-38-0) за допълнителна информация.

Когато компютърът е включен към променливотоково захранване, системната платка винаги е под напрежение. Трябва да изключите захранващия кабел от захранващия източник преди да отворите компютъра, за да предотвратите повреждане на вътрешните компоненти.

### **Демонтиране на панела за достъп до компютъра**

За достъп до вътрешните компоненти трябва да демонтирате панела за достъп на компютъра.

- **1.** Отстранете/освоδодете всички защитни механизми, които пречат на отварянето на компютъра.
- **2.** Извадете от компютъра всички сменяеми носители, като например USB флаш устройства.
- **3.** Изключете компютъра чрез операционната система и изключете всички външни устройства.
- **4.** Изключете кабела за променливотоковото захранване от електрическия контакт и разкачете външните устройства.
- **127° важно:** Независимо дали компютърът е включен или изключен, дънната платка винаги е под напрежение докато системата е включена в работещ електрически контакт. Трябва да изключите захранващия кабел от захранващия източник преди да отворите компютъра, за да предотвратите повреждане на вътрешните компоненти.
- **5.** Ако компютърът е на стойка, отстранете го от стойката и поставете компютъра да легне.
- **6.** Свалете крилчатия винт (1) от задната част на компютъра. След това плъзнете панела назад и го извадете от компютъра (2).
	- **Э забележка:** Ако е необходимо, можете да използвате плоска отвертка Torx T15, за да развиете специалния винт.

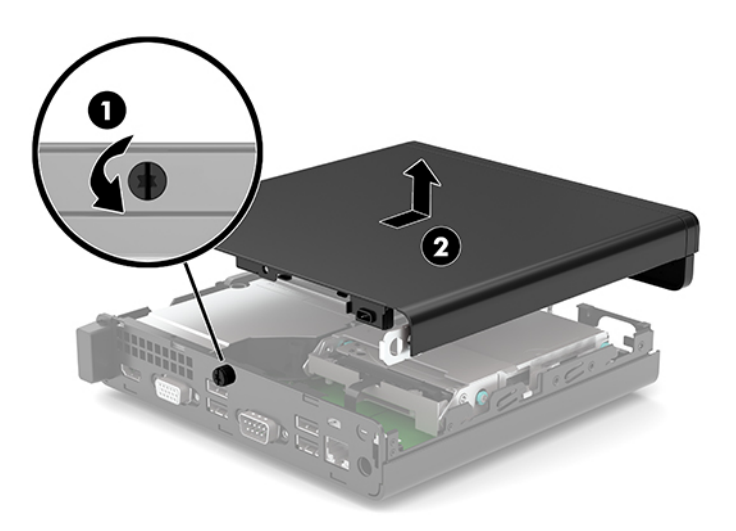

# <span id="page-15-0"></span>**Смяна на панела за достъп до компютъра**

Поставете панела за достъп върху компютъра (1) и го плъзнете назад. След това поставете специалния винт (2), за да фиксирате панела на място.

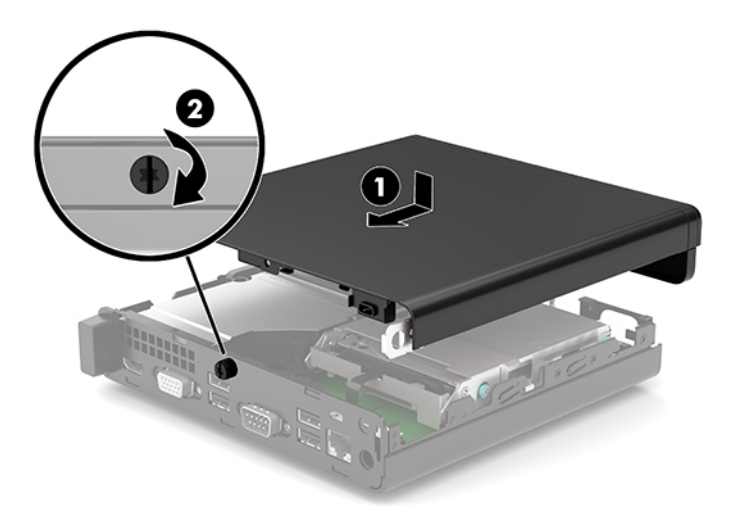

## <span id="page-16-0"></span>**Надграждане на системна памет**

Компютърът е снабден най-малко с един с двоен редови модул с памет с малък контур (SODIMM). За да постигнете максимален оδем поддържана памет, можете да запълните системната платка с до 32 GB памет.

### **Спецификации на модул с памет**

За правилната работа на системата, модулите с памет трябва да отговарят на следните характеристики:

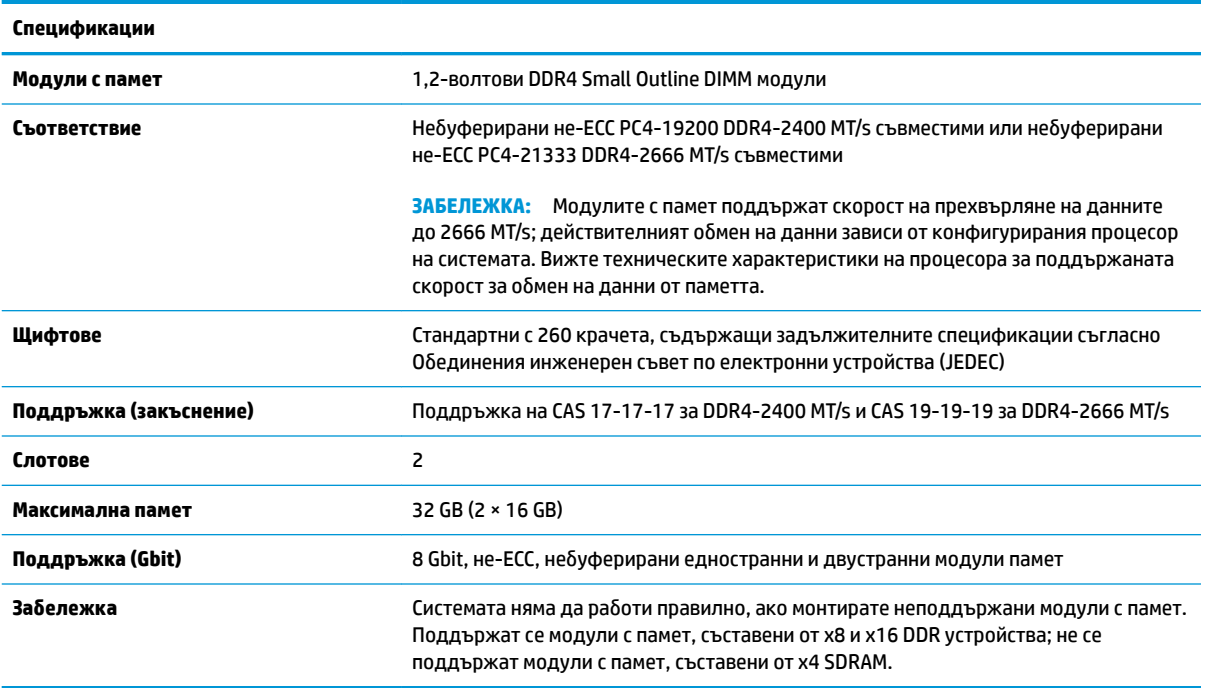

HP предлага надграждане на паметта за този компютър и препоръчва клиентът да поръча от нея, за да изδегне проδлеми с несъвместимост на неподдържани памети на трети производители.

#### <span id="page-17-0"></span>**Поставяне на модули с памет**

На системната платка има две гнезда за модули с памет, с по един слот на канал. Слотовете са обозначени с DIMM1 и DIMM3. Слот DIMM1 работи на канал за памет В. Слот DIMM3 работи на канал за памет А.

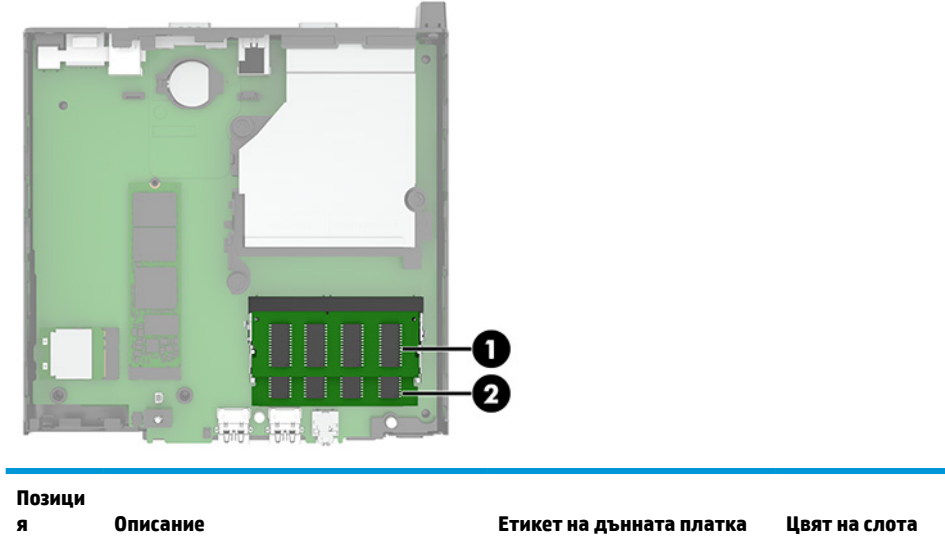

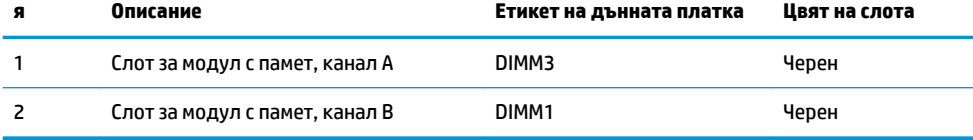

Системата автоматично ще работи в едноканален, двуканален или гъвкав режим, в зависимост от разположението на модулите с памет.

- Системата ще работи в едноканален режим, ако гнездата за модули с памет са попълнени само от едната страна.
- Системата ще функционира в режим на високопроизводителен двуканален достъп, ако капацитетът на паметта на модула с памет в канал A е равен на капацитета на паметта на модула с памет в канал B.
- Системата ще функционира в гъвкав режим, ако капацитетът на паметта на модула с памет в канал A не е равен на капацитета на паметта на модула с памет в канал B. В гъвкав режим каналът с най-малко памет определя оδщия оδем на паметта, отделен за двуканален, а останалата част се отделя за едноканален. Ако един канал ще има повече памет от друг, по-големият оδем δи трябвало да се отдели за канал А.
- При всеки режим максималната скорост на работа се определя от най-бавния модул с памет в системата.

<u>∭2° ВАЖНО:</u> Трябва да изключите кабела за променливотоково захранване и да изчакате около 30 секунди захранването да отпадне, преди да добавяте или изваждате модули с памет. Независимо дали компютърът е включен или изключен, модулите с памет винаги са под напрежение докато компютърът е включен в работещ електрически контакт. Добавянето или изваждането на модули с памет, докато са под напрежение, може напълно да повреди модулите с памет или дънната платка.

Слотовете за модули с памет имат позлатени метални контакти. Когато надграждате паметта, важно е да ползвате модули с памет с позлатени метални контакти, за да се изδегне корозия и/или окисляване в резултат на контакта между несъвместими един с друг метали.

Статичното електричество може да повреди електронните компоненти на компютъра и допълнителните платки. Преди да започнете тези процедури, се уверете, че сте се разредили от статично електричество, като докоснете за кратко заземен метален оδект. За повече информация вж. [Електростатично разреждане на страница 33.](#page-38-0)

При работата с модул памет внимавайте да не докоснете контактите му. В този случай може да повредите модула.

- **1.** Отстранете/освоδодете всички защитни механизми, които пречат на отварянето на компютъра.
- **2.** Извадете от компютъра всички сменяеми носители, като например USB флаш устройства.
- **3.** Изключете компютъра чрез операционната система и изключете всички външни устройства.
- **4.** Изключете кабела за променливотоковото захранване от електрическия контакт и разкачете външните устройства.
- **5.** Ако компютърът е на стойка, отстранете го от стойката и поставете компютъра да легне.
- **6.** Извадете панела за достъп на компютъра.

За инструкции вж. [Демонтиране на панела за достъп до компютъра на страница 9.](#page-14-0)

**7.** Наклонете вентилатора нагоре чрез предния палец и го оставете в горно положение.

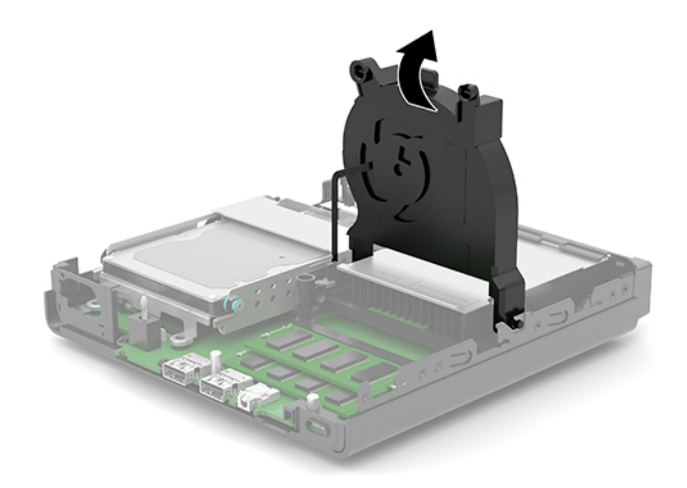

**8.** Намерете местата за модули с памет (1) и (2) на системната платка.

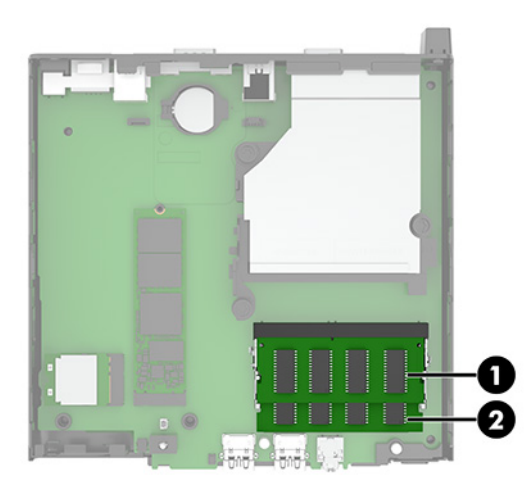

9. За да извадите модул с памет, натиснете навън двете блокиращи езичета (1) от всяка страна на модула с памет и след това издърпайте модула с памет (2) от слота.

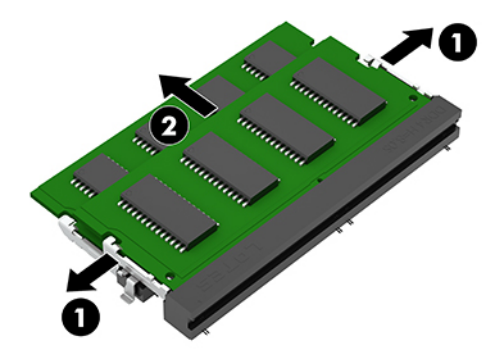

**10.** За да монтирате модул с памет, подравнете прореза (1) на новия модул с памет с езичето на слота за памет. Плъзнете модула с памет в гнездото (2) под приδлизителен ъгъл от 30° и след това го натиснете надолу (3), така че блокиращите езичета да се заключат на място.

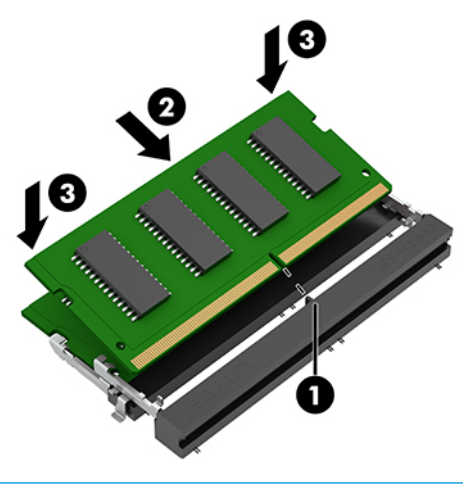

**ЗАБЕЛЕЖКА:** Модулът с памет може да се инсталира само по един начин. Уверете се, че прорезът на модула съвпада с езичето на слота.

<span id="page-20-0"></span>**11.** Наклонете вентилатора надолу.

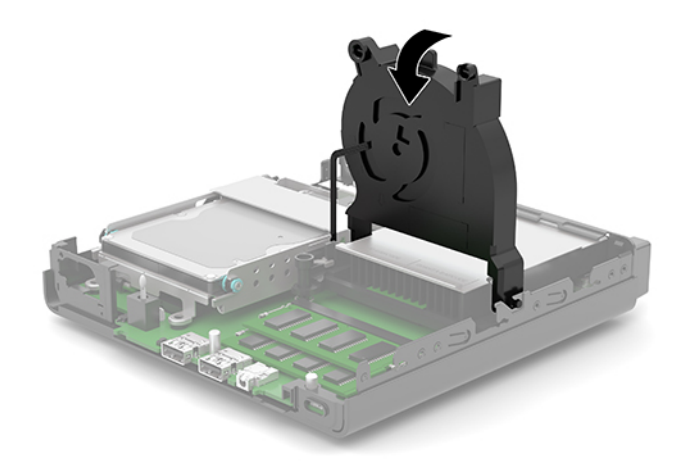

**12.** Затворете панела за достъп до компютъра.

За инструкции вж. [Смяна на панела за достъп до компютъра на страница 10.](#page-15-0)

- 13. Ако компютърът е на стойка, поставете обратно стойката.
- 14. Свържете отново захранващия кабел и външните устройства и включете компютъра.
- **15.** Поставете отново всички защитни механизми, които са δили освоδодени при махането на панела за достъп.

Когато включите компютъра, той трябва автоматично да разпознае новата памет.

## **Демонтиране на твърд диск**

<u>Э</u> забележка: Преди да извадите стария твърд диск, трябва да направите резервно копие на данните от него, за да можете да ги прехвърлите на новия твърд диск.

Някои модели не включват твърд диск. Твърдият диск е опционален.

- **1.** Отстранете/освоδодете всички защитни механизми, които пречат на отварянето на компютъра.
- **2.** Извадете от компютъра всички сменяеми носители, като например USB флаш устройства.
- **3.** Изключете компютъра чрез операционната система и изключете всички външни устройства.
- **4.** Изключете кабела за променливотоковото захранване от електрическия контакт и разкачете външните устройства.
- <u>¶∦ важно:</u> Независимо дали компютърът е включен или изключен, дънната платка винаги е под напрежение докато системата е включена в работещ електрически контакт. Трябва да изключите захранващия кабел от захранващия източник преди да отворите компютъра, за да предотвратите повреждане на вътрешните компоненти.
- **5.** Ако компютърът е поставен на стойка, отстранете го от стойката.
- **6.** Извадете панела за достъп на компютъра.

За инструкции вж. [Демонтиране на панела за достъп до компютъра на страница 9.](#page-14-0)

<span id="page-21-0"></span>7. За да извадите твърдия диск, завъртете блокиращото езиче на диска нагоре (1), за да освободите диска от клетката. След това плъзнете диска към задната част на шасито, докато спре, вдигнете твърдия диск (2) и го извадете от клетката.

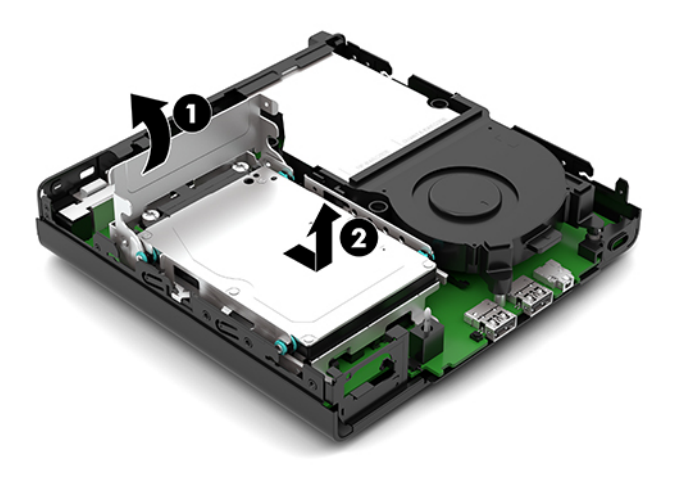

# **Монтиране на твърд диск**

- $\mathbb{R}^3$  забележка: Вижте <u>Демонтиране на твърд диск на страница 15</u> за инструкции за изваждане на твърдия диск.
	- **1.** Ако сменяте твърд диск, прехвърлете четирите монтажни винта от стария твърд диск на новия.
		- $\mathbb{Z}$  забележка: Винтове за монтиране могат да бъдат закупени от HP.

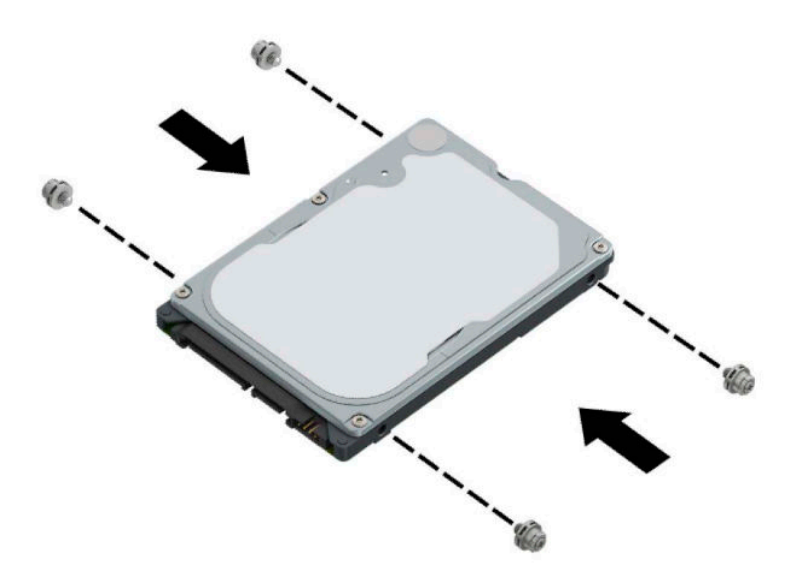

2. Ако монтирате твърд диск, вместо да го сменяте, трябва да инсталирате клетката на твърдия диск. Поставете клетката (1) на твърдия диск в шасито и я плъзнете напред. Монтирайте двата винта (2), които фиксират клетката на твърдия диск към шасито и след това свържете кабела на твърдия диск (3) към системната платка. Фиксирайте кабела като прикачите скобата на кабела на твърдия диск (4) към конектора на системната платка.

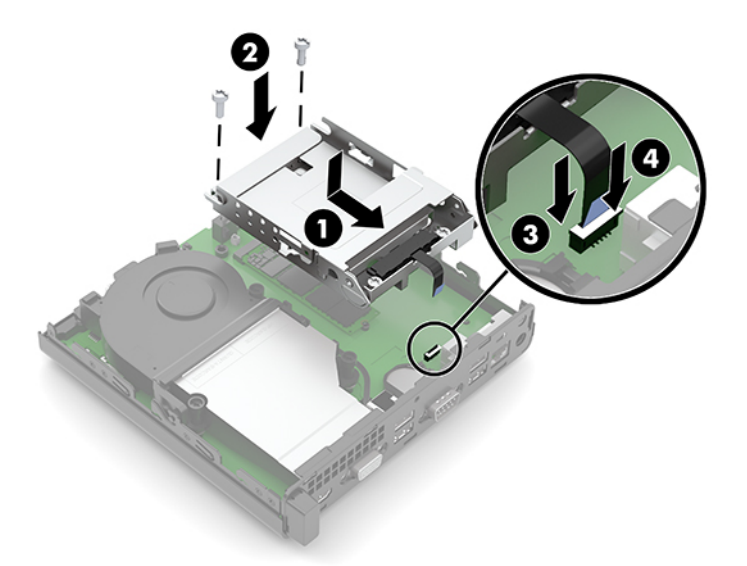

**3.** Подравнете винтовете за монтиране на твърдия диск с улеите на клетката на дисковото устройство, натиснете твърдия диск надолу в клетката и след това го плъзнете напред (1). След това завъртете блокиращото езиче на твърдия диск (2) надолу, за да фиксирате диска.

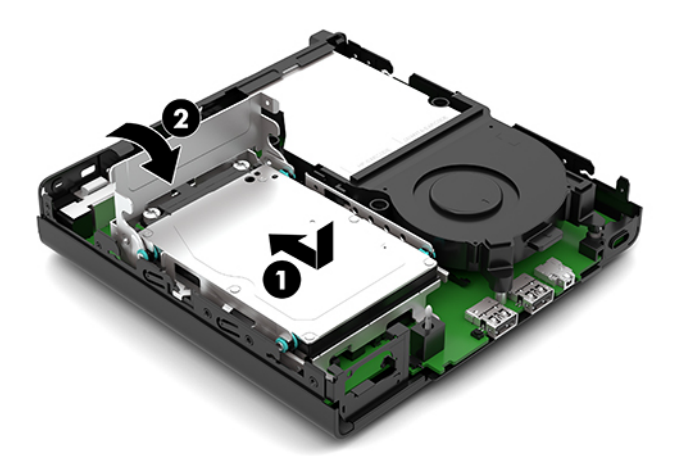

**4.** Затворете панела за достъп до компютъра.

За инструкции вж. [Смяна на панела за достъп до компютъра на страница 10.](#page-15-0)

- 5. Ако компютърът е на стойка, поставете обратно стойката.
- 6. Свържете отново захранващия кабел и външните устройства и включете компютъра.
- **7.** Поставете отново всички защитни механизми, които са δили освоδодени при махането на панела за достъп.

# <span id="page-23-0"></span>**Смяна на немагнитен твърд диск (SSD) M.2 PCIe**

- **1.** Отстранете/освоδодете всички защитни механизми, които пречат на отварянето на компютъра.
- **2.** Извадете от компютъра всички сменяеми носители, като например USB флаш устройства.
- **3.** Изключете компютъра чрез операционната система и изключете всички външни устройства.
- **4.** Изключете кабела за променливотоковото захранване от електрическия контакт и разкачете външните устройства.
- **127° важн0:** Независимо дали компютърът е включен или изключен, дънната платка винаги е под напрежение докато системата е включена в работещ електрически контакт. Трябва да изключите захранващия кабел от захранващия източник преди да отворите компютъра, за да предотвратите повреждане на вътрешните компоненти.
- **5.** Ако компютърът е на стойка, отстранете го от стойката и поставете компютъра да легне.
- **6.** Извадете панела за достъп на компютъра.

За инструкции вж. [Демонтиране на панела за достъп до компютъра на страница 9.](#page-14-0)

- 7. Ако вашият модел има инсталиран твърд диск, трябва да свалите твърдия диск и клетката на твърдия диск за достъп до M.2 SSD.
	- **а.** Завъртете блокиращото езиче на твърдия диск (1) нагоре, за да освободите твърдия диск от клетката. След това плъзнете диска към задната част на шасито, докато спре, вдигнете твърдия диск (2) и го извадете от клетката.

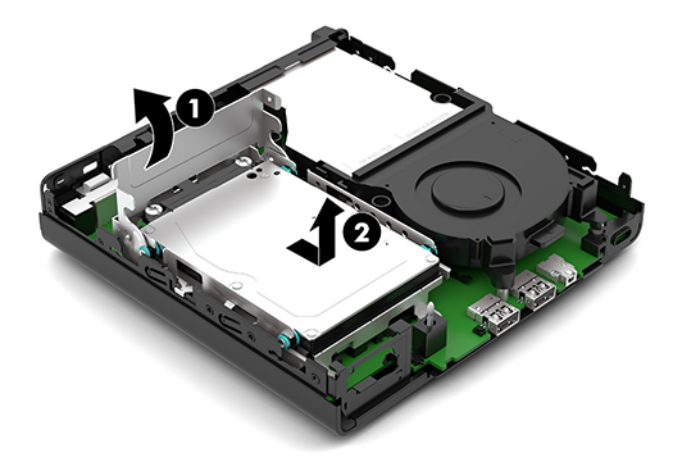

**δ.** Откачете скобата на кабела на твърдия диск (1) от конектора на системната платка. Изключете кабела на твърдия диск (2) от системната платка като използвате езика за изтегляне на кабела, след което отстранете двата винта (3), които фиксират клетката на твърдия диск към шасито. Плъзнете клетката на твърдия диск (4) назад, повдигнете я извадете от шасито.

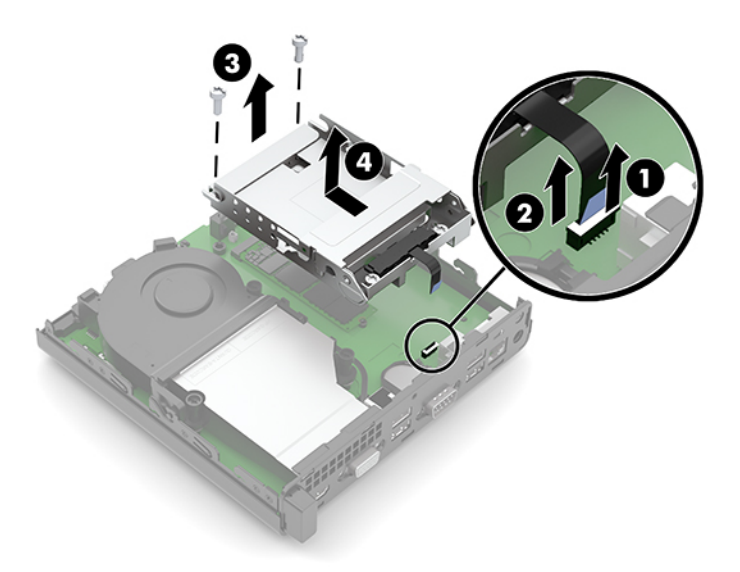

**8.** Намерете M.2 SSD на системната платка.

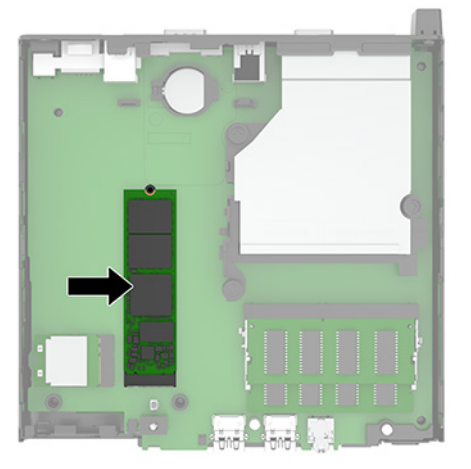

**9.** Отстранете винта (1), фиксиращ немагнитния твърд диск към системната платка, след което издърпайте SSD от гнездото (2) на системната платка.

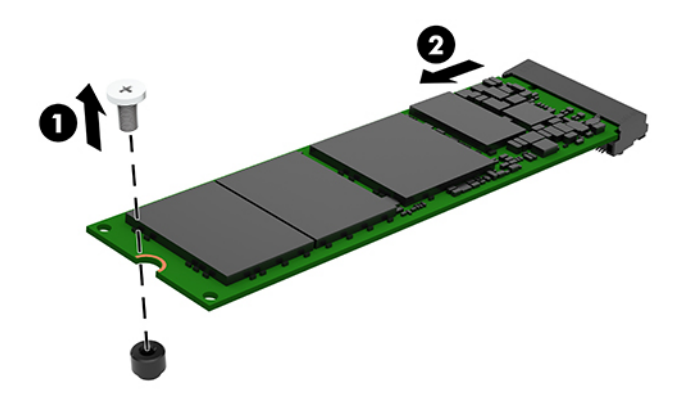

**10.** Плъзнете края на конектора на новия SSD в гнездото (1) на системната платка и след това фиксирайте SSD с винта (2).

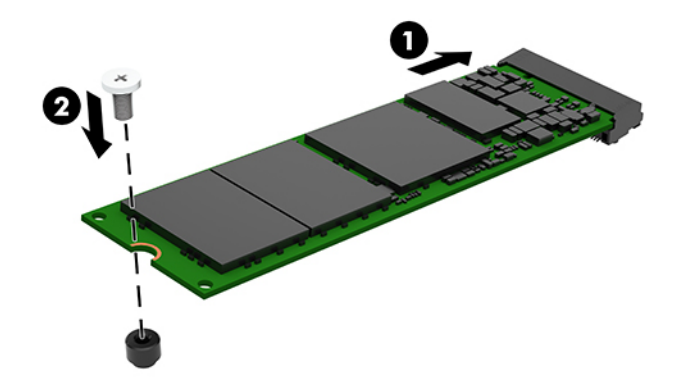

- 11. Ако вашият модел е имал инсталиран твърд диск, поставете обратно твърдия диск и клетката на твърдия диск.
	- **а.** Поставете клетката (1) на твърдия диск в шасито и я плъзнете напред. Монтирайте двата винта (2), които фиксират клетката на твърдия диск към шасито и след това свържете кабела на твърдия диск (3) към системната платка. Фиксирайте кабела като прикачите скобата на кабела на твърдия диск (4) към конектора на системната платка.

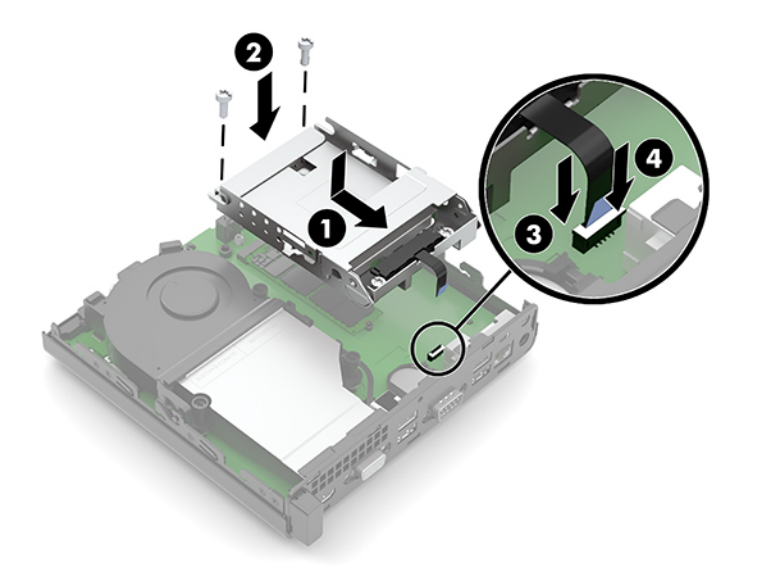

**δ** Подравнете винтовете за монтиране на твърдия диск с улеите на клетката на дисковото устройство, натиснете твърдия диск надолу в клетката и след това го плъзнете напред (1). След това завъртете блокиращото езиче на твърдия диск (2) надолу, за да фиксирате диска.

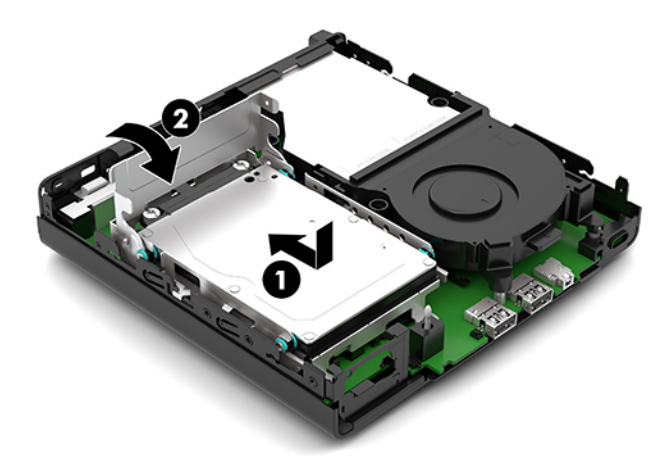

**12.** Затворете панела за достъп до компютъра.

За инструкции вж. [Смяна на панела за достъп до компютъра на страница 10.](#page-15-0)

- 13. Ако компютърът е на стойка, поставете обратно стойката.
- 14. Свържете отново захранващия кабел и външните устройства и включете компютъра.
- **15.** Поставете отново всички защитни механизми, които са δили освоδодени при махането на панела за достъп.

# <span id="page-27-0"></span>**Смяна на WLAN модула**

- **1.** Отстранете/освоδодете всички защитни механизми, които пречат на отварянето на компютъра.
- **2.** Извадете от компютъра всички сменяеми носители, като например USB флаш устройства.
- **3.** Изключете компютъра чрез операционната система и изключете всички външни устройства.
- **4.** Изключете кабела за променливотоковото захранване от електрическия контакт и разкачете външните устройства.
- **127° важн0:** Независимо дали компютърът е включен или изключен, дънната платка винаги е под напрежение докато системата е включена в работещ електрически контакт. Трябва да изключите захранващия кабел от захранващия източник преди да отворите компютъра, за да предотвратите повреждане на вътрешните компоненти.
- **5.** Ако компютърът е на стойка, отстранете го от стойката и поставете компютъра да легне.
- **6.** Извадете панела за достъп на компютъра.

За инструкции вж. [Демонтиране на панела за достъп до компютъра на страница 9.](#page-14-0)

- 7. Ако вашият модел има инсталиран твърд диск, трябва да свалите твърдия диск и клетката на твърдия диск за достъп до WLAN модула.
	- **а.** Завъртете блокиращото езиче на твърдия диск (1) нагоре, за да освободите твърдия диск от клетката. След това плъзнете диска към задната част на шасито, докато спре, вдигнете твърдия диск (2) и го извадете от клетката.

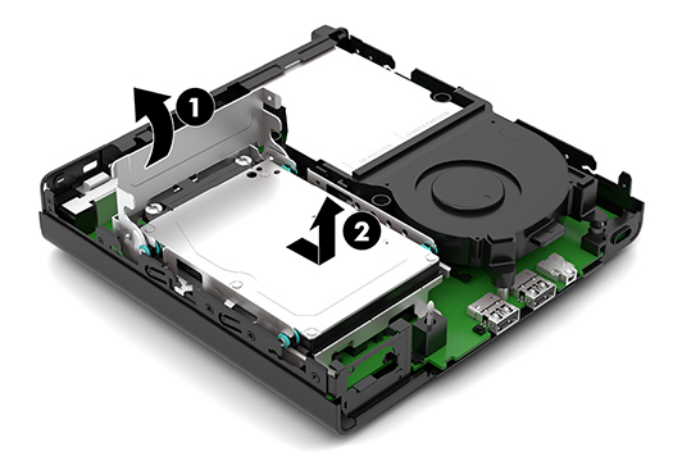

**δ.** Откачете скобата на кабела на твърдия диск (1) от конектора на системната платка. Изключете кабела на твърдия диск (2) от системната платка като използвате езика за изтегляне на кабела, след което отстранете двата винта (3), които фиксират клетката на твърдия диск към шасито. Плъзнете клетката на твърдия диск (4) назад, повдигнете я извадете от шасито.

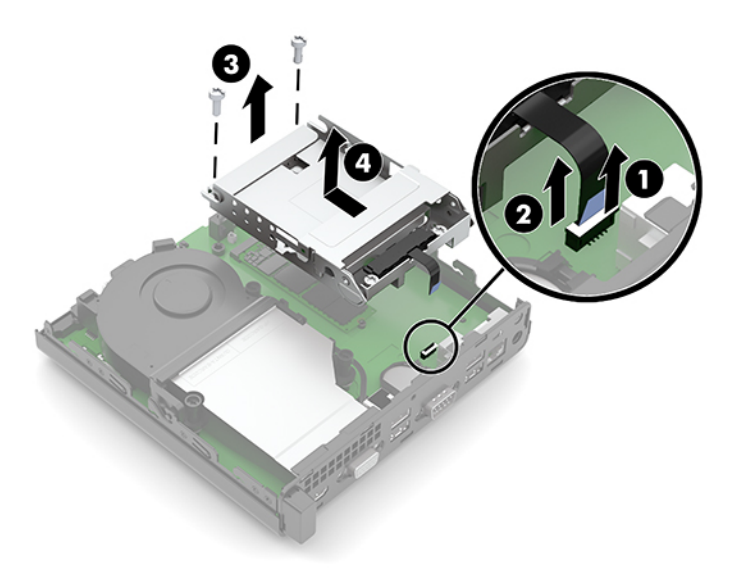

**8.** Намерете WLAN модула на дънната платка.

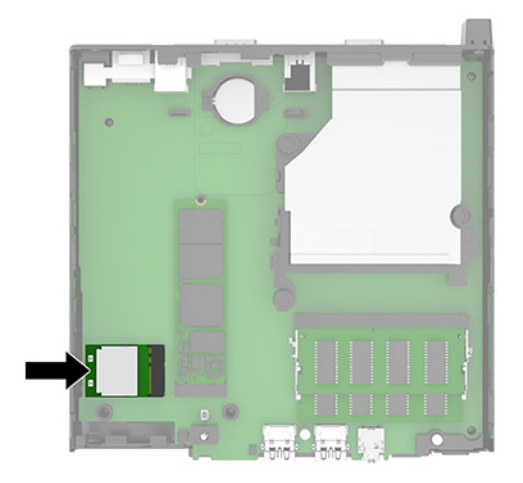

- 9. Откачете кабела за антена (1) от WLAN модула. Отстранете винта (2), фиксиращ WLAN модула към системната платка и след това хванете WLAN модула отстрани и го издърпайте от гнездото (3).
- **ЗАБЕЛЕЖКА:** Може да се наложи да използвате малък инструмент, като например пинцети или клещи с дълги челюсти, за да откачите и свържете кабела на антената.

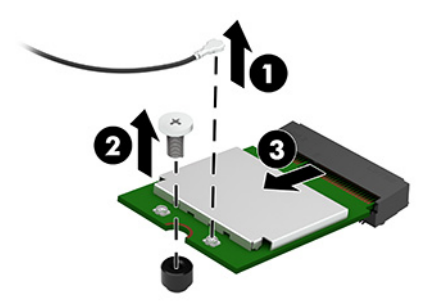

- **10.** Поставете доδре новия WLAN модул в гнездото (1) на системната платка и фиксирайте модула към системната платка с предоставения винт (2). След това свържете кабела на антената (3) към конектора на WLAN модула.
	- **ЗАБЕЛЕЖКА:** Може да се наложи да използвате малък инструмент, като например пинцети или клещи с дълги челюсти, за да откачите и свържете кабела на антената.

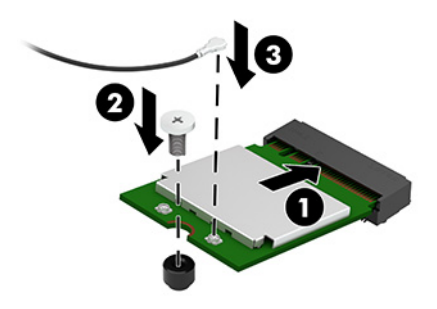

- 11. Ако вашият модел е имал инсталиран твърд диск, поставете обратно твърдия диск и клетката на твърдия диск.
	- **а.** Поставете клетката (1) на твърдия диск в шасито и я плъзнете напред. Монтирайте двата винта (2), които фиксират клетката на твърдия диск към шасито и след това свържете кабела на твърдия диск (3) към системната платка. Фиксирайте кабела като прикачите скобата на кабела на твърдия диск (4) към конектора на системната платка.

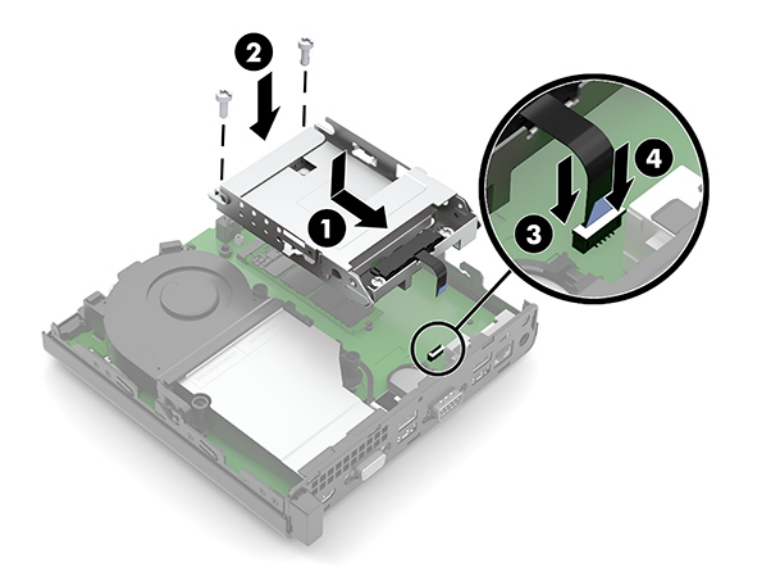

**δ** Подравнете винтовете за монтиране на твърдия диск с улеите на клетката на дисковото устройство, натиснете твърдия диск надолу в клетката и след това го плъзнете напред (1). След това завъртете блокиращото езиче на твърдия диск (2) надолу, за да фиксирате диска.

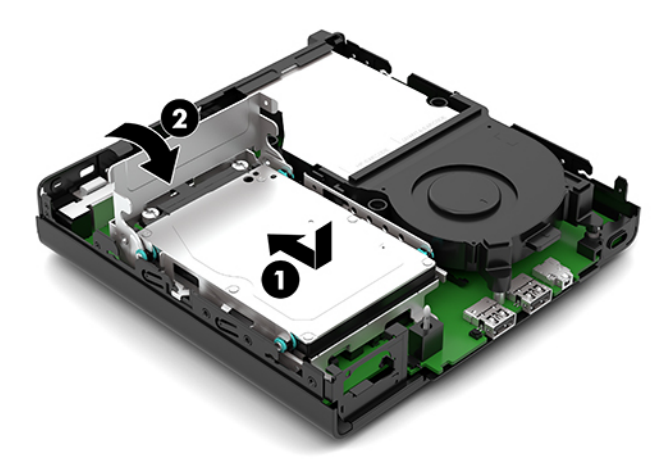

**12.** Затворете панела за достъп до компютъра.

За инструкции вж. [Смяна на панела за достъп до компютъра на страница 10.](#page-15-0)

- 13. Ако компютърът е на стойка, поставете обратно стойката.
- 14. Свържете отново захранващия кабел и външните устройства и включете компютъра.
- **15.** Поставете отново всички защитни механизми, които са δили освоδодени при махането на панела за достъп.

# <span id="page-31-0"></span>**Смяна на батерията**

Батерията в компютъра захранва часовника, показващ точното време. При смяна на батерията използвайте подобна на първоначално инсталираната в компютъра. В компютъра има инсталирана 3волтова кръгла литиева батерия.

<u>∕∆ **предупреждение!** В компютъра има вътрешна литиева батерия с манганов двуокис. Съществува</u> риск от пожар или изгаряне, ако не се борави правилно с батерията. За да намалите опасността от нараняване:

Не се опитвайте да презаредите батерията.

Не я излагайте на температури над 60°C (140°F).

Не отваряйте, не разбивайте, не пробождайте, не изхвърляйте в огън или вода и не свързвайте клемите.

Сменяйте я само с резервна батерия от HP за съответния продукт.

 $\ddot{P}$  важн**о:** Преди смяната на батерията е важно да се архивират CMOS настройките на компютъра. При изваждане или смяна на батерията настройките на CMOS паметта ще бъдат изтрити.

Статичното електричество може да повреди електронните компоненти на компютъра и допълнителното оборудване. Преди да започнете тези процедури, се уверете, че сте се разредили от статично електричество, като докоснете за кратко заземен метален оδект.

**| ЗАБЕЛЕЖКА:** Животът на литиевата батерия може да се удължи чрез включване на компютъра в електрическата мрежа. Литиевата батерия се използва само когато компютърът НЕ е включен в електрическата мрежа.

HP призовава потреδителите да рециклират електронните компютърни компоненти, оригиналните касети за принтери и акумулаторните батерии. За повече информация относно програмите за рециклиране вижте [http://www.hp.com/recycle.](http://www.hp.com/recycle)

- **1.** Отстранете/освоδодете всички защитни механизми, които пречат на отварянето на компютъра.
- **2.** Извадете от компютъра всички сменяеми носители, като например USB флаш устройства.
- **3.** Изключете компютъра чрез операционната система и изключете всички външни устройства.
- **4.** Изключете кабела за променливотоковото захранване от електрическия контакт и разкачете външните устройства.
- <u><sup>™</sup> ВАЖНО:</u> Независимо дали компютърът е включен или изключен, дънната платка винаги е под напрежение докато системата е включена в работещ електрически контакт. Трябва да изключите захранващия кабел от захранващия източник преди да отворите компютъра, за да предотвратите повреждане на вътрешните компоненти.
- **5.** Ако компютърът е на стойка, отстранете го от стойката и поставете компютъра да легне.
- **6.** Извадете панела за достъп на компютъра.

За инструкции вж. [Демонтиране на панела за достъп до компютъра на страница 9.](#page-14-0)

7. Ако вашият модел има инсталиран твърд диск, трябва да свалите твърдия диск и клетката на твърдия диск за достъп до батерията.

**а.** Завъртете блокиращото езиче на твърдия диск (1) нагоре, за да освободите твърдия диск от клетката. След това плъзнете диска към задната част на шасито, докато спре, вдигнете твърдия диск (2) и го извадете от клетката.

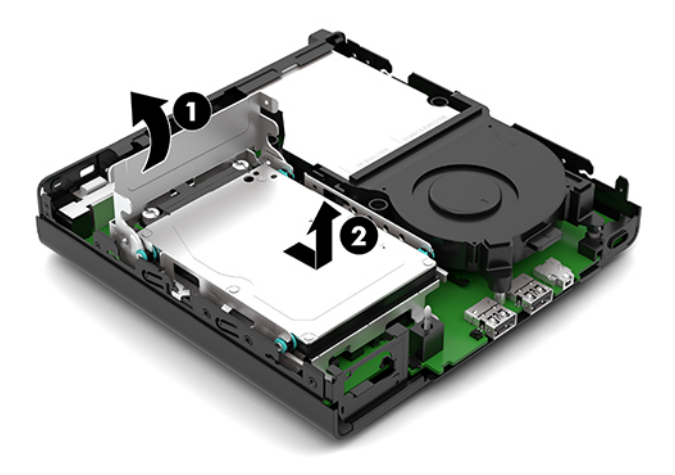

**δ.** Откачете скобата на кабела на твърдия диск (1) от конектора на системната платка. Изключете кабела на твърдия диск (2) от системната платка като използвате езика за изтегляне на кабела, след което отстранете двата винта (3), които фиксират клетката на твърдия диск към шасито. Плъзнете клетката на твърдия диск (4) назад, повдигнете я извадете от шасито.

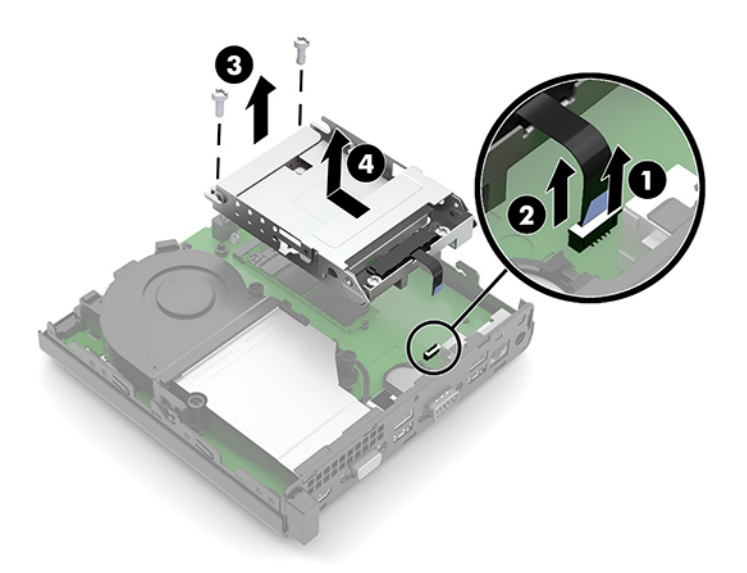

8. Намерете къде се намира батерията и гнездото й на системната платка.

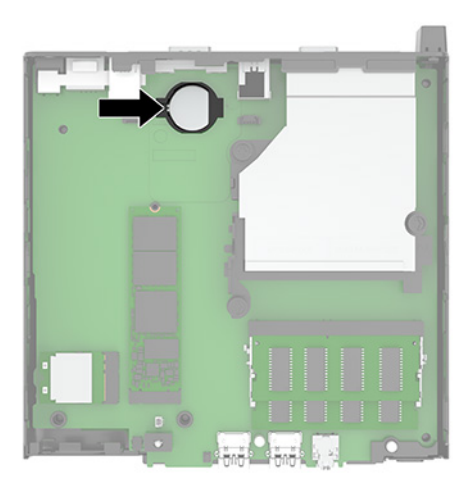

- 9. Плъзнете батерията назад (1), така че края на батерията да изскочи нагоре, след което издърпайте батерията (2) от държача.
	- **ЗАБЕЛЕЖКА:** Може да се наложи да използвате малък тънък инструмент, за да натиснете батерията назад докато я изваждате.

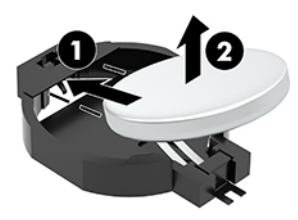

10. Поставете резервната батерия в държача (1) с положителната страна нагоре. След това плъзнете батерията (2) назад и я натиснете надолу в държача.

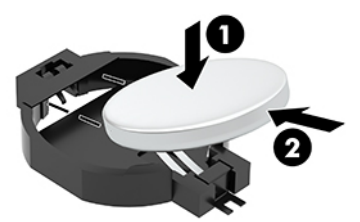

- 11. Ако вашият модел е имал инсталиран твърд диск, поставете обратно твърдия диск и клетката на твърдия диск.
	- **а.** Поставете клетката (1) на твърдия диск в шасито и я плъзнете напред. Монтирайте двата винта (2), които фиксират клетката на твърдия диск към шасито и след това свържете кабела на твърдия диск (3) към системната платка. Фиксирайте кабела като прикачите скобата на кабела на твърдия диск (4) към конектора на системната платка.

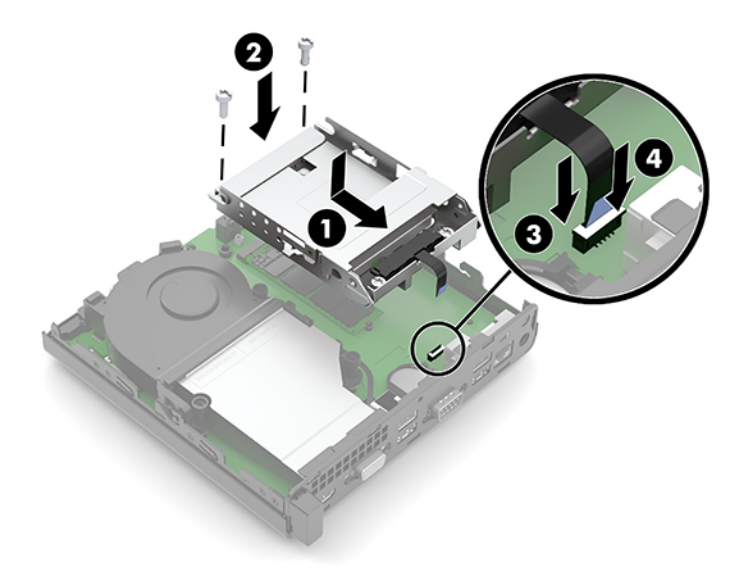

**δ** Подравнете винтовете за монтиране на твърдия диск с улеите на клетката на дисковото устройство, натиснете твърдия диск надолу в клетката и след това го плъзнете напред (1). След това завъртете блокиращото езиче на твърдия диск (2) надолу, за да фиксирате диска.

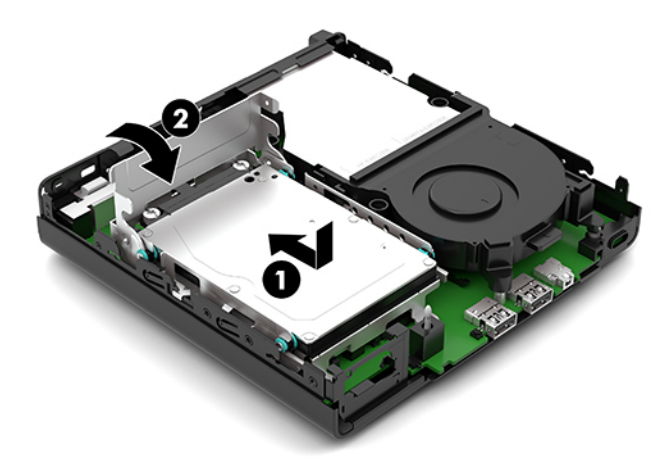

**12.** Затворете панела за достъп до компютъра.

За инструкции вж. [Смяна на панела за достъп до компютъра на страница 10.](#page-15-0)

- 13. Ако компютърът е на стойка, поставете обратно стойката.
- 14. Свържете отново захранващия кабел и външните устройства и включете компютъра.
- **15.** Поставете отново всички защитни механизми, които са δили освоδодени при махането на панела за достъп.
- **16.** Нулирайте датата, часа, паролите си и евентуално други специални системни настройки с помощта на приложението Computer Setup.

## <span id="page-35-0"></span>Синхронизиране на безжичната оптична клавиатура или **мишка**

Мишката и клавиатурата са фабрично синхронизирани. Ако не работят, свалете и подменете батериите. Ако мишката и клавиатурата все още не са синхронизирани, изпълнете следната процедура, за да ги синхронизирате отново ръчно.

**1.** Свържете приемника към USB порт на компютъра. Ако компютърът само има USB портове SuperSpeed, свържете приемника към някой от тях.

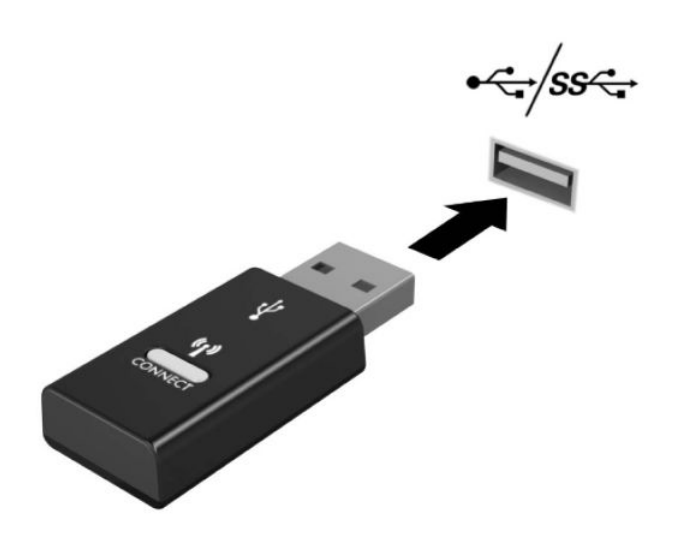

**2.** За да изδегнете смущения на сигнала с USB SuperSpeed устройство, отдалечете приемника на поне 3 см от него.

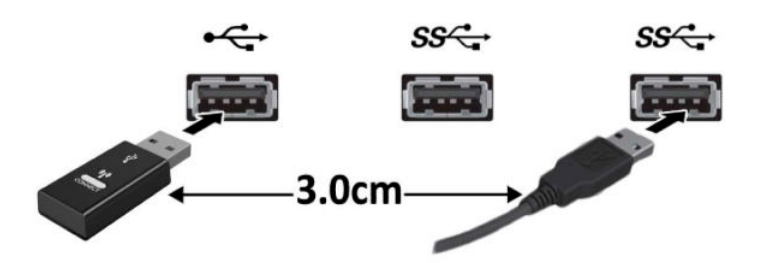

**3.** Натиснете бутона за свързване на приемника за около пет секунди. Индикаторът за състоянието на приемника примигва за около 30 секунди след като натиснете бутона за свързване.

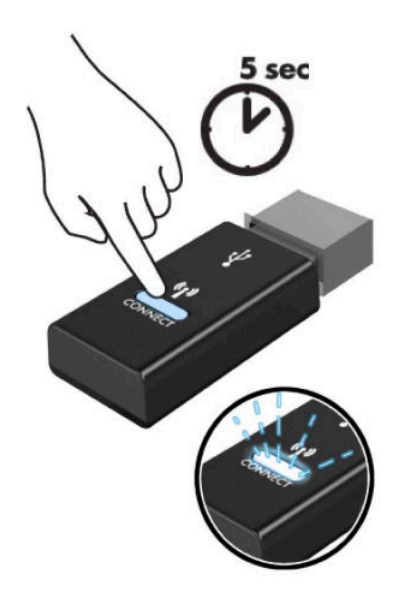

4. Докато индикаторът за състоянието на приемника мига, натиснете бутона за свързване от долната страна на клавиатурата за пет до десет секунди. След като освободите бутона за свързване, индикаторът за състоянието на приемника ще спре да мига, което показва, че устройствата са синхронизирани.

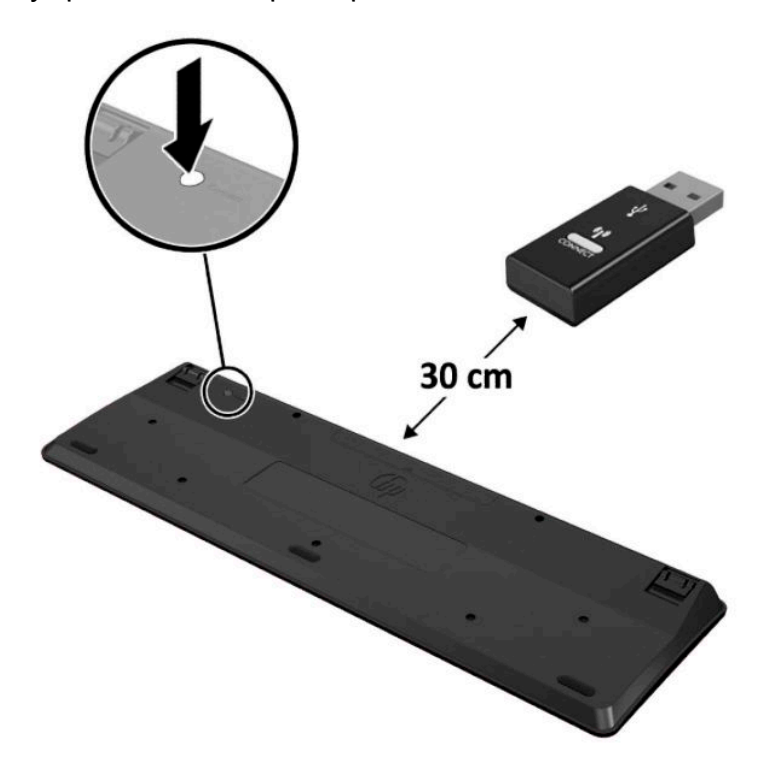

5. Натиснете бутона за свързване на приемника за около пет секунди. Индикаторът за състоянието на приемника примигва за около 30 секунди след като натиснете бутона за свързване.

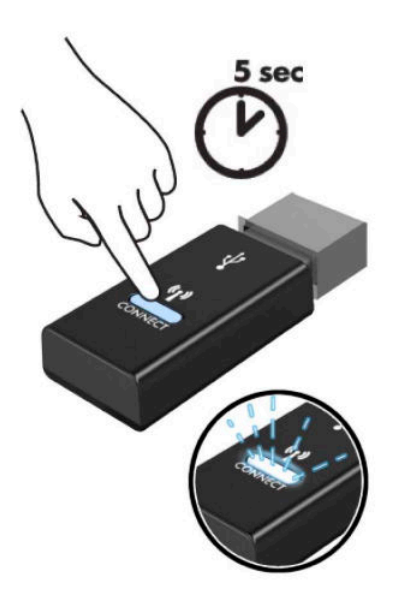

6. Докато индикаторът за състоянието на приемника мига, натиснете бутона за свързване от долната страна на мишката за пет до десет секунди. След като освободите бутона за свързване, индикаторът за състоянието на приемника ще спре да мига, което показва, че устройствата са синхронизирани.

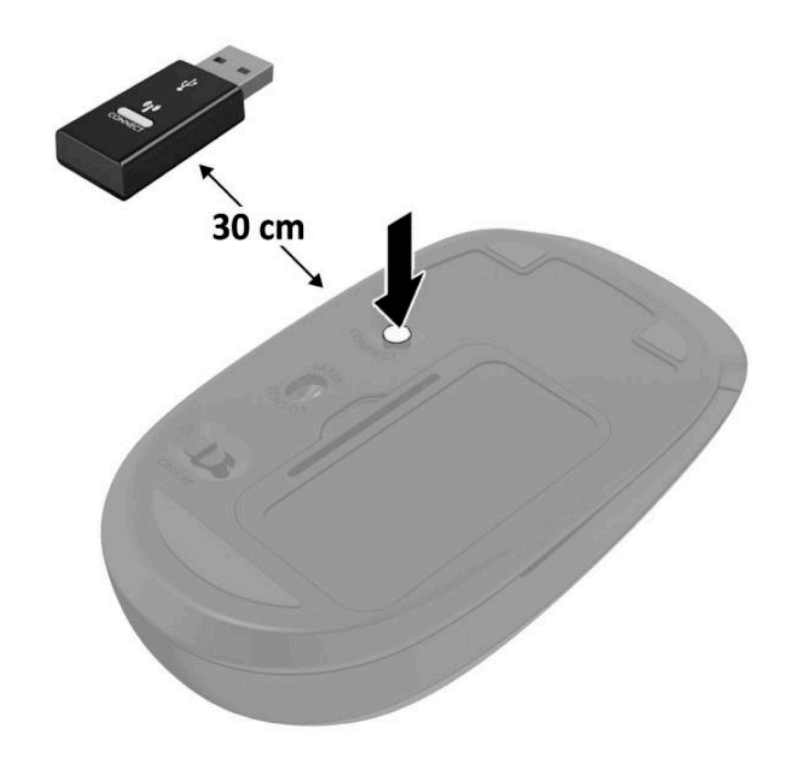

<u>③</u> ЗАБЕЛЕЖКА: Ако мишката и клавиатурата все още не работят, свалете и сменете батериите. Ако мишката и клавиатурата все още не са синхронизирани, синхронизирайте ги отново.

# <span id="page-38-0"></span>**а Електростатично разреждане**

Разреждането на статично електричество от пръст или друг проводник може да повреди системните платки или други устройства, чувствителни към статичното електричество. Тази повреда може да намали живота на устройството.

### **Предотвратяване на повреда от статично електричество**

За да предотвратите повреди от статично електричество, спазвайте следните инструкции:

- Избягвайте контакт с ръцете, като пренасяте и съхранявате продуктите в антистатични опаковки.
- Дръжте чувствителните към статично електричество части в опаковките им, преди да ги използвате в свободни от статично електричество работни станции.
- Поставете частите върху заземена повърхност, преди да ги извадите от опаковката.
- Избягвайте да пипате крачетата, схемите и жиците.
- Винаги бъдете правилно заземени, когато пипате части или модули, чувствителни към статично електричество.

### **Начини за заземяване**

Има няколко начина за заземяване. Използвайте един или повече от следните методи при работата или инсталирането на чувствителни към статично електричество компоненти:

- Използвайте гривна, която е свързана със заземена работна станция или шаси посредством проводник. Гривните са гъвкави и са с минимално съпротивление от 1 мегаом +/-10 процента. За да има доδро заземяване, носете гривната плътно до кожата на ръката ви.
- Използвайте гривни за краката при работа с вертикални работни станции. Носете гривните на двата крака, когато стоите върху под или настилка, които провеждат електричество.
- Използвайте инструменти за обслужване на място, които провеждат електричество.
- Използвайте портативен комплект за работа на място със сгъваща се работна настилка, която разсейва статичното електричество.

Ако не разполагате с препоръчаното оборудване за правилно заземяване, обърнете се към оторизиран дилър, риселър или сервиз на HP.

**ЗАБЕЛЕЖКА:** За повече информация за статичното електричество се оδърнете към оторизиран дилър, риселър или доставчик на услуги на HP.

# <span id="page-39-0"></span> $\delta$  Указания за работа с компютъра, **редовна грижа и подготовка за транспортиране**

### Указания за работа с компютъра и редовна грижа

Изпълнявайте следните указания, за да настроите компютъра по правилен начин и за да полагате необходимата грижа за него и монитора:

- Пазете компютъра от прекомерна влага, пряка слънчева светлина и твърде високи или ниски температури.
- Работете с компютъра върху стабилна, равна повърхност. Оставете 10,2 см (4 инча) просвет от всички вентилиращи страни на компютъра и над монитора за осигуряване на неоδходимия въздухооδмен.
- Не ограничавайте въздушния поток към компютъра чрез блокиране на вентилационни отвори или отвори за всмукване на въздуха. Не слагайте клавиатурата върху крачетата директно срещу до предната част на компютъра, тъй като това също пречи на нормалния оδмен на въздуха.
- Никога не работете с компютъра, ако панелът за достъп или някой от капаците на слотовете за платки за разширение е свален.
- Не поставяйте компютрите един върху друг или твърде близо един до друг, за да не се подлагат на въздействието на рециркулирания или прекалено горещия въздух от другия.
- Ако компютърът трябва да работи в отделен корпус, в него трябва да има подходяща вентилация на входящ и изходящ въздух, като указанията за работа по-горе продължават да важат.
- Не поставяйте течности в близост до компютъра и клавиатурата.
- Никога не покривайте вентилационните отвори на монитора с каквото и да било.
- Инсталирайте или активирайте функциите на операционната система за управление на захранването или друг софтуер, включително състоянията за неактивност.
- Изключвайте компютъра, преди да извършвате следното:
	- Избърсване на външните части на компютъра с мека и влажна кърпа. Употребата на почистващи продукти може да доведе до избледняване или повреда на повърхността.
	- Почиствайте от време на време всички отвори за вентилация на компютъра. Власинките, прахта и други чужди тела могат да блокират отворите и да ограничат въздушния поток.

## <span id="page-40-0"></span>**Подготовка за транспортиране**

Следвайте тези съвети при подготовката за транспортиране на компютъра:

- **1.** Архивирайте файловете на твърдия диск на външно устройство за съхраняване на данни. Не излагайте резервните носители на електрически или магнитни импулси по време на съхранение или пренос.
- $\tilde{\mathbb{B}}$  забележка: Твърдите дискове се заключват автоматично при изключване на захранването на системата.
- **2.** Извадете и запазете всички сменяеми носители.
- **3.** Изключете компютъра и външните устройства.
- **4.** Извадете кабела за променливотоковото захранване от електрическия контакт и след това от компютъра.
- **5.** Изключете частите на системата и външните устройства от техните източници на захранване, след което ги отстранете от компютъра.
- $\mathbb{R}^*$  ЗАБЕЛЕЖКА: Уверете се, че всички платки са добре закрепени в съответните слотове, преди да транспортирате компютъра.
- **6.** Поставете компонентите на системата и външните устройства в оригиналните им опаковки (или подходящи опаковки) с достатъчно опаковъчен материал, за да ги защити.

# <span id="page-41-0"></span>**в Достъпност**

# **Достъпност**

НР се стреми да вплете многообразието, включването и баланса между работата и свободното време в тъканта на компанията, така че това се отразява върху всичко, което правим. Ето няколко примера как използваме различията, за да създадем включваща среда с фокус върху свързването на хората по целия свят със силата на технологиите.

#### **Намиране на технологичните инструменти, които са ви нужни**

Технологиите могат да освободят човешкия потенциал. Помощните технологии премахват бариерите и помагат за изграждане на независимост у дома, на работното място и в общността. Помощните технологии помагат за увеличаването, поддръжката и подобряването на функционалните възможности на електронните и информационните технологии, включително настолните и преносимите компютри, таблети, мобилни телефони, принтери и много други. За повече информация вижте [Намиране на най-доδрите помощни технологии на страница 37](#page-42-0).

#### **Нашият ангажимент**

HP се ангажира да осигурява продукти и услуги, които са достъпни за хора с увреждания. Този ангажимент поддържа целите на нашата компания за постигане на многообразие и ни помага да гарантираме, че ползите от технологиите са достъпни за всички.

Нашата цел за осигуряване на достъпност е да проектираме, произвеждаме и предлагаме за продажба продукти и услуги, които могат да се използват ефективно от всички, включително от хора с увреждания, както под формата на самостоятелни продукти, така и със съответни устройства за хора с увреждания.

За да постигнем целта си, тази Политика за достъпност установява седем ключови цели, които да ръководят дейността ни като компания. От всички мениджъри и служители на HP се очаква да подкрепят тези цели и тяхното прилагане в съответствие с възложените им роли и отговорности:

- Повишаване на нивото на информираност за проδлеми с достъпността в рамките на компанията и осигуряване на неоδходимото оδучение на служителите, за да проектират, произвеждат, предлагат за продажба и доставят достъпни продукти и услуги.
- Разработване на насоки за достъпност за продукти и услуги и изискване на отговорност от групите за разработка на продукти за прилагане на тези указания, когато това е конкурентно, технически и икономически постижимо.
- Включване на хора с увреждания в разработката на насоки за достъпност и в проектирането и тестването на продукти и услуги.
- <span id="page-42-0"></span>Документиране на функциите за достъпност и предоставяне на информация за нашите продукти и услуги на широката публика в достъпна форма.
- Установяване на взаимоотношения с водещи доставчици на помощни технологии и решения.
- Поддръжка на вътрешни и външни проучвания и разработки, които подобряват помощните технологии, подходящи за нашите продукти и услуги.
- Поддръжка и принос към стандартите в бранша и насоките за достъпност.

#### **Международна асоциация на специалистите по достъпност (IAAP)**

IAAP е асоциация с нестопанска цел, фокусирана върху развитието на професиите, свързани с осигуряване на достъпност, чрез създаване на мрежа от контакти, оδучение и сертификация. Целта е да се помогне на специалистите по достъпност да се развиват професионално и да напредват в кариерата си, както и да се улеснят организациите в интегрирането на достъпност в своите продукти и инфраструктура.

HP е един от основателите на асоциацията, в която обединява усилията си с други организации за развитие на сферата за осигуряване на достъпност. Този ангажимент поддържа целта на нашата компания за осигуряване на достъпност чрез проектиране, производство и продажба на продукти и услуги, които могат да се използват ефективно от хора с увреждания.

IAAP ще утвърди нашата професия, като свързва в глобален мащаб отделни лица, студенти и организации, за да споделят знания помежду си и да се учат взаимно. Ако желаете да научите повече, посетете [http://www.accessibilityassociation.org,](http://www.accessibilityassociation.org) за да се присъедините към онлайн общността, да се абонирате за бюлетини и да получите информация за опциите за членство.

#### **Намиране на най-доδрите помощни технологии**

Всички, включително хора с увреждания или възрастови затруднения, трябва да имат възможности за комуникация, себеизразяване и свързване със света с помощта на технологиите. НР се ангажира да повишава информираността относно достъпността както в рамките на самата компания, така и по отношение на своите клиенти и партньори. Разнообразни помощни технологии правят продуктите на НР лесни за употреба – това може да бъдат големи шрифтове, които не натоварват очите, разпознаване на глас, за да почиват ръцете, или всякакви други помощни технологии, за да ви улеснят във вашата конкретна ситуация. Как ще изδерете?

#### **Оценка на потреδностите**

Технологиите могат да освободят вашия потенциал. Помощните технологии премахват бариерите и помагат за изграждане на независимост у дома, на работното място и в общността. Помощните технологии (ПТ) помагат за увеличаването, поддръжката и подобряването на функционалните възможности на електронните и информационните технологии, включително настолните и преносимите компютри, таблети, мобилни телефони, принтери и много други.

Можете да избирате от много продукти с ПТ. Оценката на вашите потребности от ПТ трябва да ви позволи да оцените няколко продукта, да отговори на въпросите ви и да ви улесни да изδерете найдоδрото решение за своята ситуация. Ще откриете, че специалистите, квалифицирани да извършват оценки на потреδностите от ПТ, идват от различни сфери, като има лицензирани или сертифицирани физиотерапевти, ерготерапевти, логопеди, както и експерти в други области. Други, макар и да не са сертифицирани или лицензирани, също могат да предоставят информация за оценка. Ще можете да попитате за повече информация относно опита на лицето, експертизата му и цената, за да прецените дали са подходящи за вашите потреδности.

#### <span id="page-43-0"></span><u>Достъпност за персонални компютри и таблети на HP</u>

Връзките по-долу предоставят информация за функциите за достъпност и помощните технологии, ако това е приложимо, включени в различни продукти на HP. Тези източници на информация ще ви помогнат да изδерете конкретни функции на помощните технологии, както и най-подходящите за вашата ситуация продукти.

- НР Elite x3 Опции за достъпност (Windows 10 Mobile)
- [Персонални компютри HP Опции за достъпност на Windows 7](http://support.hp.com/us-en/document/c03543992)
- [Персонални компютри HP Опции за достъпност на Windows 8](http://support.hp.com/us-en/document/c03672465)
- [Персонални компютри HP Опции за достъпност на Windows 10](http://support.hp.com/us-en/document/c04763942)
- Таблети HP Slate 7 Активиране на функциите за достъпност на вашия HP таблет (Android 4.1/Jelly [Bean\)](http://support.hp.com/us-en/document/c03678316)
- [Персонални компютри HP SlateBook Активиране на функциите за достъпност \(Android 4.3, 4.2/](http://support.hp.com/us-en/document/c03790408) [Jelly Bean\)](http://support.hp.com/us-en/document/c03790408)
- [Персонални компютри HP Chromebook Активиране на функциите за достъпност на вашия HP](http://support.hp.com/us-en/document/c03664517)  [Chromebook или Chromebox \(ОС Chrome\)](http://support.hp.com/us-en/document/c03664517)
- [Магазин на HP периферни устройства за продукти на HP](http://store.hp.com/us/en/ContentView?eSpotName=Accessories&storeId=10151&langId=-1&catalogId=10051)

Ако ви е необходима допълнителна поддръжка по отношение на функциите за достъпност на вашия продукт на HP, вижте [Връзка с отдела за поддръжка на страница 43.](#page-48-0)

Допълнителни връзки към външни партньори и доставчици, които могат да предоставят допълнително съдействие:

- Информация за достъпност на Microsoft (Windows 7, Windows 8, Windows 10, Microsoft Office)
- [Информация за достъпност за продукти на Google \(Android, Chrome, приложения на Google\)](http://www.google.com/accessibility/products)
- [Помощни технологии, сортирани по тип увреждане](http://www8.hp.com/us/en/hp-information/accessibility-aging/at-product-impairment.html)
- [Помощни технологии, сортирани по тип продукт](http://www8.hp.com/us/en/hp-information/accessibility-aging/at-product-type.html)
- Доставчици на помощни технологии с описания на продуктите
- [Асоциация на производителите, търговците и доставчиците на помощни технологии \(ATIA\)](http://www.atia.org/)

### **Стандарти и закони**

#### **Стандарти**

Раздел 508 на стандартите на Федералния закон за придобиването на САЩ (FAR) е създаден от Агенцията за осигуряване на достъпност на САЩ, за да се адресира достъпът до информационни и комуникационни технологии (ИКТ) за хора с физически, сетивни или когнитивни увреждания. Стандартите съдържат специфични технически критерии за различни типове технологии, както и изисквания на база работни показатели, които поставят фокус върху функционалните възможности на разгледаните продукти. Специфични критерии покриват софтуерни приложения и операционни системи, νеδ δазирана информация и приложения, компютри, телекомуникационни продукти, видео и мултимедия, както и автономни затворени продукти.

#### <span id="page-44-0"></span>**Мандат 376 – EN 301 549**

Стандартът EN 301 549 е създаден от Европейския съюз в рамките на Мандат 376 като основа за онлайн набор инструменти за обществени поръчки на ИКТ продукти. Стандартът определя изискванията за функционална достъпност, приложими за ИКТ продукти и услуги, заедно с описание на тестовите процедури и методологията за оценка за всяко изискване за достъпност.

#### **Насоки за достъпност на уеδ съдържанието (WCAG)**

Насоките за достъпност на уеδ съдържанието (WCAG) от Инициативата за уеδ достъпност (WAI) на W3C са в помощ на уеб дизайнери и разработчици при създаване на сайтове, които по-добре удовлетворяват потреδностите на хора с увреждания или възрастови затруднения. WCAG разширяват достъпността в целия обхват на уеб съдържанието (текст, изображение, аудио и видео) и уеб приложенията. WCAG могат да бъдат тествани прецизно, лесни са за разбиране и използване и позволяват на уеб разработчиците гъвкавост за иновации. WCAG 2.0 също така са одобрени като [ISO/IEC 40500:2012.](http://www.iso.org/iso/iso_catalogue/catalogue_tc/catalogue_detail.htm?csnumber=58625/)

WCAG адресират конкретно бариерите в достъпа до уеб, с които се сблъскват хората със зрителни, слухови, физически, когнитивни и неврологични увреждания, както и по-възрастните уеδ потреδители с потреδности от достъпност. WCAG 2.0 предоставят характеристики за достъпно съдържание:

- Възприемаемо (например чрез адресиране на алтернативи на текст за изображения, надписи за аудио, приспосоδимост на презентации и цветен контраст)
- Работещо (чрез адресиране на достъп до клавиатура, цветен контраст, синхронизиране на въвеждането, избягване на припадъци и управляемост)
- Разбираемо (чрез адресиране на четимостта, предсказуемостта и съдействието при въвеждане)
- **Надеждно** (например чрез адресиране на съвместимостта с помощни технологии)

#### Закони и нормативни разпоредби

Достъпността на ИТ и информацията се превърна в област с увеличаваща се законодателна значимост. Този раздел предоставя връзки към информация за ключови закони, нормативни разпоредби и стандарти.

- **[САЩ](http://www8.hp.com/us/en/hp-information/accessibility-aging/legislation-regulation.html#united-states)**
- **[Канада](http://www8.hp.com/us/en/hp-information/accessibility-aging/legislation-regulation.html#canada)**
- **[Европа](http://www8.hp.com/us/en/hp-information/accessibility-aging/legislation-regulation.html#europe)**
- [Оδединеното кралство](http://www8.hp.com/us/en/hp-information/accessibility-aging/legislation-regulation.html#united-kingdom)
- **[Австралия](http://www8.hp.com/us/en/hp-information/accessibility-aging/legislation-regulation.html#australia)**
- [По света](http://www8.hp.com/us/en/hp-information/accessibility-aging/legislation-regulation.html#worldwide)

#### **САЩ**

Раздел 508 от Закона за рехабилитация на хората с увреждания указва, че агенциите трябва да идентифицират кои стандарти са приложими към оδществените поръчки на ИКТ, да извършват пазарни проучвания за определяне на наличието на достъпни продукти и услуги и да документират <span id="page-45-0"></span>резултатите от своите пазарни проучвания. Посочените по-долу източници на информация предоставят съдействие за изпълнението на изискванията на Раздел 508:

- [www.section508.gov](https://www.section508.gov/)
- [Купете продукти, осигуряващи достъпност](https://buyaccessible.gov)

Агенцията за осигуряване на достъпност в момента актуализира стандартите на Раздел 508. Тези усилия ще адресират новите технологии, както и други области, в които стандартите е необходимо да бъдат променени. За повече информация посетете Обновяване на Раздел 508.

Раздел 255 на Закона за телекомуникациите изисква телекомуникационните продукти и услуги да бъдат достъпни за хора с увреждания. Правилникът на FCC покрива цялото хардуерно и софтуерно оборудване за телефонни мрежи, както и телекомуникационното оборудване, използвано в дома или офиса. Това оборудване включва телефони, безжични телефони, факс апарати, телефонни секретари и пейджъри. Правилникът на FCC също така покрива основни и специални телекомуникационни услуги, включително обикновени телефонни обаждания, изчакване на повикване, бързо набиране, препращане на повикване, компютризирана справочно-информационна услуга, контрол на повикванията, идентифициране на номера на обаждащия се абонат, проследяване на повикванията и повторно набиране, както и гласова поша и интерактивни системи с гласов отговор, които предоставят на обаждащите се абонати менюта за избор. За повече информация посетете [Информация за Раздел](http://www.fcc.gov/guides/telecommunications-access-people-disabilities) [255 на Федералната комисия по комуникациите](http://www.fcc.gov/guides/telecommunications-access-people-disabilities).

#### **Закон за достъпност на видеосъдържание и комуникации на 21-ви век (CVAA)**

CVAA актуализира федералния закон за комуникациите, за да увеличи достъпа на хора с увреждания до модерни комуникации, като актуализира по такъв начин законите за достъпност, приети през 80-те и 90-те години на XX век, че да включват новите цифрови, широколентови и моδилни иновации. Нормативните разпоредби се прилагат от FCC и са документирани като CFR Глава 47, Част 14 и Част 79.

[Насоки на FCC за CVAA](https://www.fcc.gov/consumers/guides/21st-century-communications-and-video-accessibility-act-cvaa)

#### Други закони и инициативи на САЩ

[Закон за американските граждани с увреждания \(ADA\), Закон за телекомуникациите, Закон за](http://www.ada.gov/cguide.htm) рехабилитация на хората с увреждания и други

#### **Канада**

Законът за достъпност на гражданите на Онтарио с увреждания (AODA) е създаден с цел развитие и прилагане на стандартите за достъпност, за да бъдат стоките, услугите, сградите и съоръженията достъпни за гражданите на Онтарио с увреждания, както и за да се стимулира включването на хора с увреждания в развитието на стандартите за достъпност. Първият стандарт на AODA е стандартът за обслужване на клиенти; освен това се разработват и стандарти за превозване, наемане на работа, информация и комуникация. AODA е приложим за правителството на провинция Онтарио, Законодателното събрание, всяка организация в публичния сектор, както и за всяко друго лице или организация, които предоставят стоки, услуги, сгради или съоръжения на широката оδщественост или на други трети лица и които имат поне един служител в Онтарио; заедно с това мерките за достъпност трябва да се приложат не по-късно от 1 януари 2025 г. За повече информация посетете Закон за [достъпност на гражданите на Онтарио с увреждания \(AODA\).](http://www8.hp.com/ca/en/hp-information/accessibility-aging/canadaaoda.html)

#### **Европа**

Издаден е Мандат 376 на ЕС, Технически доклад на ETSI – ETSI DTR 102 612: "Човешки фактори (ЧФ); европейски изисквания за достъпност за оδществени поръчки на продукти и услуги в сферата на ИКТ (Европейска комисия, Мандат M 376, Фаза 1)".

<span id="page-46-0"></span>Предпоставки: Трите европейски организации за стандартизация създадоха два паралелни проектни екипа, които да изпълнят задачите, указани в "Мандат 376 до CEN, CENELEC и ETSI, в подкрепа на изискванията за достъпност за оδществени поръчки на продукти и услуги в сферата на ИКТ" на Европейската комисия.

Специална работна група 333 на ETSI TC за човешките фактори разработи ETSI DTR 102 612. Повече информация за работата, извършена от СРГ 333 (напр. работно задание, спецификации на подробните работни задачи, времеви план за работата, предишни чернови, списък на получените коментари и начини за връзка с работната група), може да бъде намерена на адрес Специална работна група 333.

Частите, свързани с оценката на подходящи схеми за тестване и съвместимост, са извършени от паралелен проект, описан подроδно в CEN BT/WG185/PT. За повече информация посетете уеδ сайта на екипа на проекта на CEN. Двата проекта се координират тясно.

- **[Екипът на проекта на CEN](http://www.econformance.eu)**
- Мандат на Европейската комисия за електронна достъпност (PDF 46КВ)
- [Комисията заема сдържана позиция по отношение на електронната достъпност](https://www.euractiv.com/)

#### **Ͳδединеното кралство**

Законът за борба с дискриминацията спрямо хора с увреждания от 1995 г. (DDA) е приет, за да се гарантира, че уеδ сайтовете са достъпни за потреδители със зрителни и други увреждания в Оδединеното кралство.

Политики на W3C за Обединеното кралство

#### **Австралия**

Австралийското правителство оδяви плана си за прилагане на [Насоки за достъпност на уеδ](http://www.w3.org/TR/WCAG20/) [съдържание 2.0 \(WCAG\)](http://www.w3.org/TR/WCAG20/).

Всички правителствени уеδ сайтове на Австралия ще изискват съответствие от Ниво A до 2012 г. и Ниво АА до 2015 г. Новият стандарт заменя WCAG 1.0, които бяха въведени като задължителни изисквания за агенции през 2000 г.

#### **По света**

- Специална работна група в сферата на достъпността на JTC1 (SWG-A)
- G3ict: Глобална инициатива за включващи ИКТ
- [Италиански закони за осигуряване на достъпност](http://www.pubbliaccesso.gov.it/english/index.htm)
- Инициатива за γеδ достъпност на W3C (WAI)

### **Полезни връзки и източници на информация за достъпност**

Посочените по-долу организации са доδър източник на информация по отношение на уврежданията и възрастовите затруднения.

**ЗАБЕЛЕЖКА:** Това не е изчерпателен списък. Тези организации са посочени само с информационна цел. HP не носи отговорност за информация или контакти, които може да намерите в интернет. Посочването на тази страница не е равносилно на препоръка от HP.

### <span id="page-47-0"></span>**Организации**

- Американска асоциация на хората с увреждания (AAPD)
- Асоциация на програмите по закона за помощните технологии (АТАР)
- Американска асоциация на хората с увреден слух (HLAA)
- Център за оδучение и техническа помощ за информационни технологии (ITTATC)
- Lighthouse International
- Национална асоциация на хората с увреден слух
- Национална федерация на хората с увредено зрение
- Дружество за рехабилитационен инженеринг и помощни технологии на Северна Америка (RESNA)
- Телекомуникации за хора с увреден слух (TDI)
- Инициатива за уеδ достъпност на W3C (WAI)

#### **Образователни институции**

- Калифорнийски държавен университет, Нортридж, Център за хора с увреждания (CSUN)
- Университет на Уисконсин Мадисън, Trace Center
- Компютърни програми за настаняване на Университета на Минесота

#### <span id="page-48-0"></span>**Други източници на информация за уврежданията**

- Програма за техническа помощ на ADA (Закон за американските граждани с увреждания)
- Мрежа за свързване на бизнеса и хората с увреждания
- **EnableMart**
- Европейски форум за хората с увреждания
- Мрежа за намиране на работа
- **Enable на Microsoft**
- Министерство на правосъдието на САЩ Насоки за законите за правата на хората с увреждания

#### **Връзки на HP**

[Нашият уеδ формуляр за контакт](https://h41268.www4.hp.com/live/index.aspx?qid=11387)

Ръководството за безопасна и удобна работа на HP

Продажби на HP в публичния сектор

### **Връзка с отдела за поддръжка**

**ЗАБЕЛЕЖКА:** Поддръжката е само на английски език.

- За клиенти с увреден слух, които имат въпроси относно техническата поддръжка или достъпността на продуктите на HP:
	- Използвайте TRS/VRS/WebCapTel, за да се обадите на (877) 656-7058 от понеделник до петък между 6:00 и 21:00 ч. (планинска часова зона).
- За клиенти с други увреждания или възрастови затруднения, които имат въпроси относно техническата поддръжка или достъпността на продуктите на HP, изδерете една от следните опции:
	- Обадете се на (888) 259-5707 от понеделник до петък между 6:00 и 21:00 ч. (планинска часова зона).
	- Попълнете [Формуляра за контакт за хора с увреждания или възрастови затруднения](https://h41268.www4.hp.com/live/index.aspx?qid=11387).

# <span id="page-49-0"></span>**Азбучен указател**

#### **Б**

δатерия демонтаж [26](#page-31-0) монтаж [26](#page-31-0)

#### **Д**

демонтиране WLAN модул [22](#page-27-0) батерия [26](#page-31-0) модули с памет [12](#page-17-0) немагнитен твърд диск [18](#page-23-0) панел за достъп до компютъра [9](#page-14-0) твърд диск [15](#page-20-0) достъпност [36](#page-41-0)

#### **И**

източници на информация, достъпност [41](#page-46-0)

#### **К**

клавиатура δезжично синхронизиране [30](#page-35-0) ключалка за защита монтаж [6](#page-11-0) компоненти в задната част [3](#page-8-0) компоненти в предната част [2](#page-7-0) конверсия към изправена [4](#page-9-0)

#### **М**

Международна асоциация на специалистите по достъпност [37](#page-42-0) местоположение на продуктовия идентификатор [3](#page-8-0) местоположение на серийния номер [3](#page-8-0) мишка δезжично синхронизиране [30](#page-35-0) модули с памет демонтаж [12](#page-17-0) максимум [11](#page-16-0) монтаж [11,](#page-16-0) [12](#page-17-0) слотове [11](#page-16-0) спецификации [11](#page-16-0) монтаж на компютъра [5](#page-10-0) монтиране WLAN модул [22](#page-27-0) батерия [26](#page-31-0) ключалка за защита [6](#page-11-0) модули с памет [11](#page-16-0), [12](#page-17-0) немагнитен твърд диск [18](#page-23-0) панел за достъп до компютъра [10](#page-15-0) твърд диск [16](#page-21-0)

#### **Н**

немагнитен твърд диск демонтаж [18](#page-23-0) монтаж [18](#page-23-0)

#### **О**

оценка на потреδностите от достъпност [37](#page-42-0)

#### **П**

панел за достъп демонтаж [9](#page-14-0) смяна [10](#page-15-0) подготовка за транспортиране [35](#page-40-0) поддръжка за клиенти, достъпност [43](#page-48-0) Политика за хора с увреждания на HP [36](#page-41-0) помощна технология (ПТ) намиране [37](#page-42-0) предназначение [36](#page-41-0)

предотвратяване на повреда от статично електричество [33](#page-38-0) ПТ (помощна технология) намиране [37](#page-42-0) предназначение [36](#page-41-0)

#### **Р**

Раздел 508, стандарти за достъпност [38,](#page-43-0) [40](#page-45-0)

#### **С**

свързване на захранващ кабел [7](#page-12-0) синхронизиране на безжичната клавиатура и мишка [30](#page-35-0) спецификации, модули с памет [11](#page-16-0) стандарти и закони, достъпност [38](#page-43-0)

#### **Т**

твърд диск демонтаж [15](#page-20-0) монтаж [16](#page-21-0)

#### **У**

указания за вентилация [34](#page-39-0) указания за инсталиране [8](#page-13-0) указания за работа с компютъра [34](#page-39-0)

#### **V**

VESA монтажни отвори [5](#page-10-0)

#### **W**

WLAN модул демонтаж [22](#page-27-0) монтаж [22](#page-27-0)